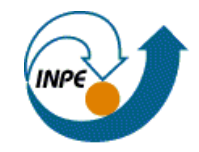

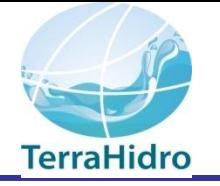

#### Instituto Nacional de Pesquisas Espaciais – INPE

#### Sistema para Modelagem Hidrológica Distribuída **TerraHidro**

Sergio Rosim

#### TerraHidro - TerraView

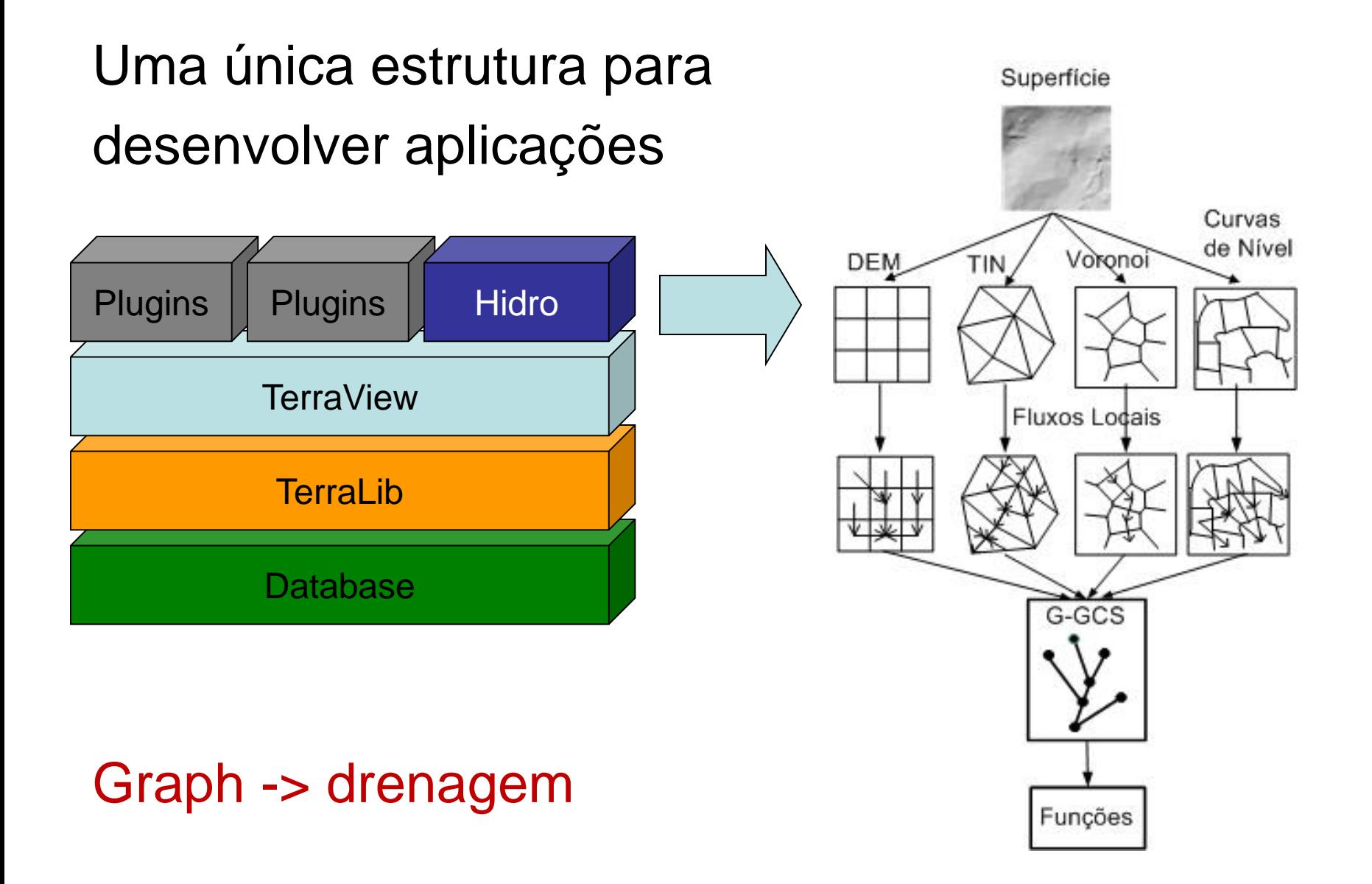

## GRADE REGULAR DE ALTIMETRIA

- Matriz de altitudes
	- Resolução
	- Qualidade
- Dados disponíveis
	- SRTM 30m
	- Base cartográfica do Amapá 2,5m
- Dados não disponíveis
	- Base cartográfica do vazio cartográfico da Amazônia (exército) – 5m
- Dificuldade de acesso a dados de qualidade e resolução adequadas
- Necessidade de dados de alta resolução para todo o país

### PROBLEMAS

- Clássicos
	- Áreas planas
	- Mínimos locais
- Dependentes do dado
	- SRTM: modelo de superfície
	- Base cartográfica do Amapá altimetria dentro de corpos d'água

## ETAPAS

- Determinação da direção de fluxo local

- Cálculo da área de contribuição

- Definição de uma rede de drenagem

- Delimitação da bacia hidrográfica

#### Determinação da direção de fluxo local

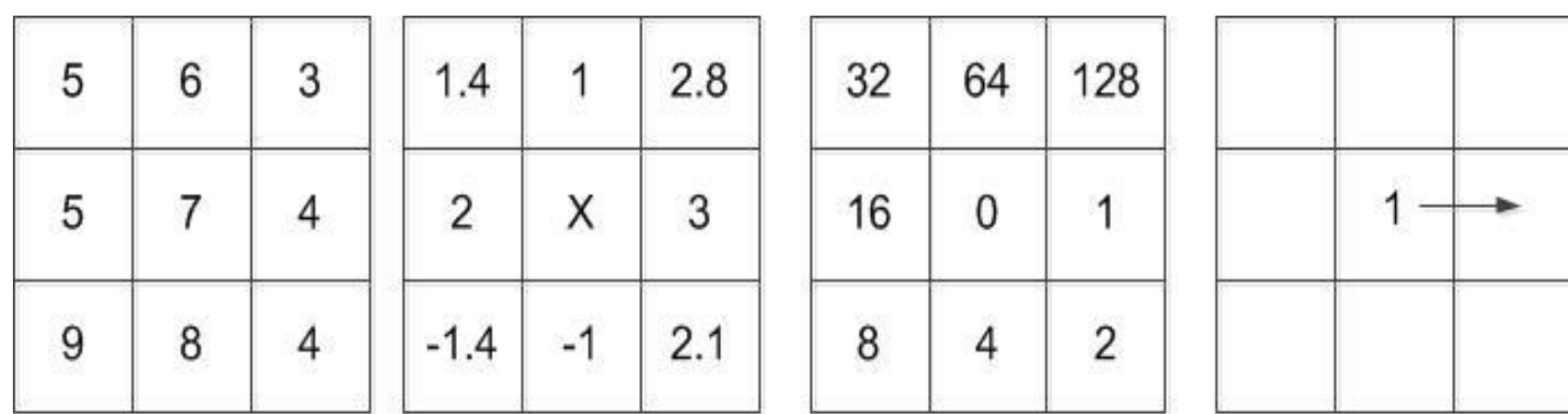

**DEM** 

**DECLIVIDADE** 

LDD

**FLUXO LOCAL** 

# CAVAR ÁREAS PLANAS

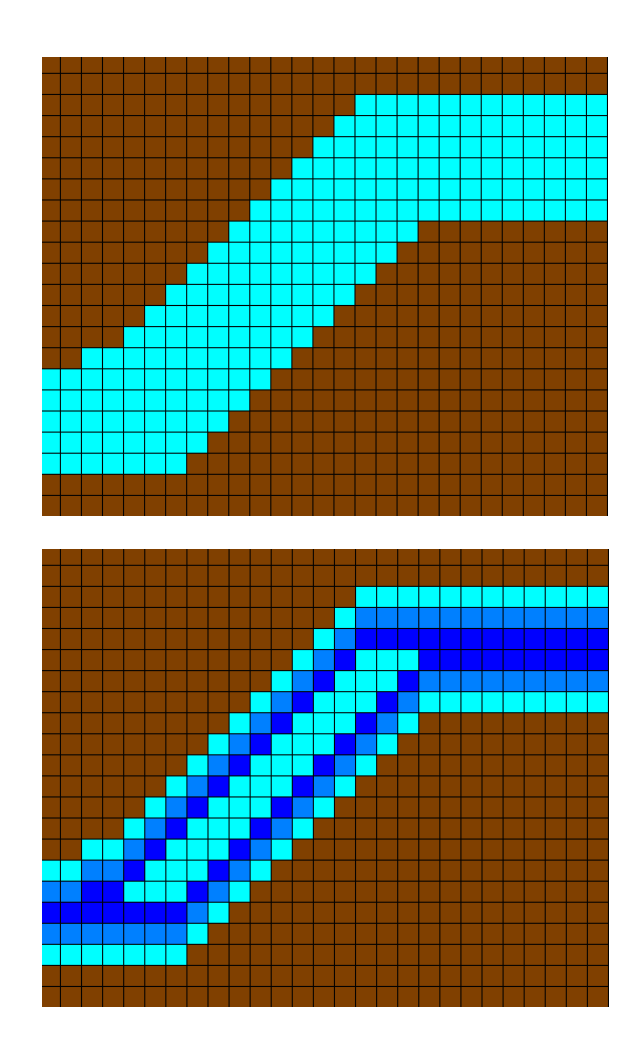

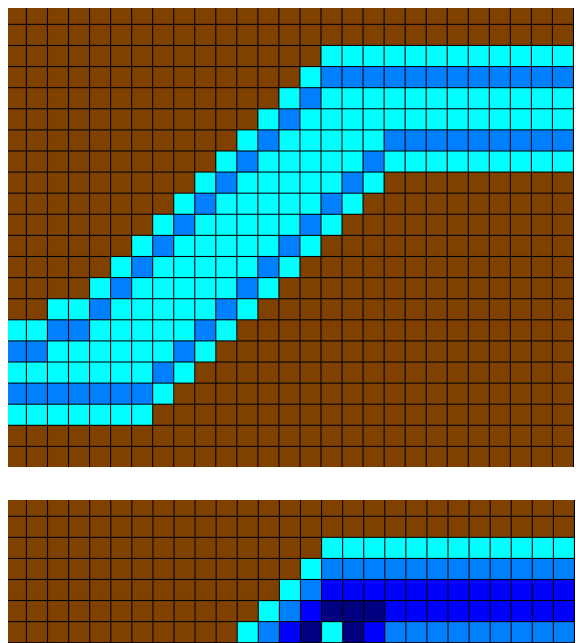

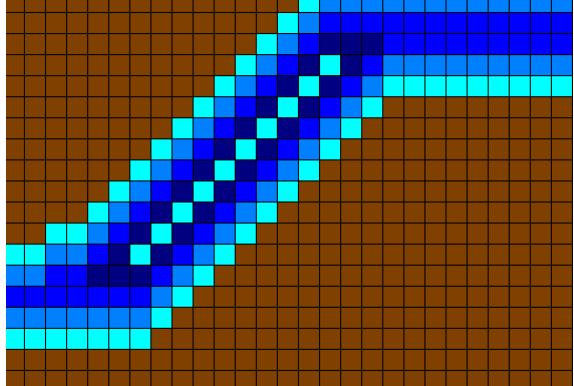

# CAVAR ÁREAS PLANAS

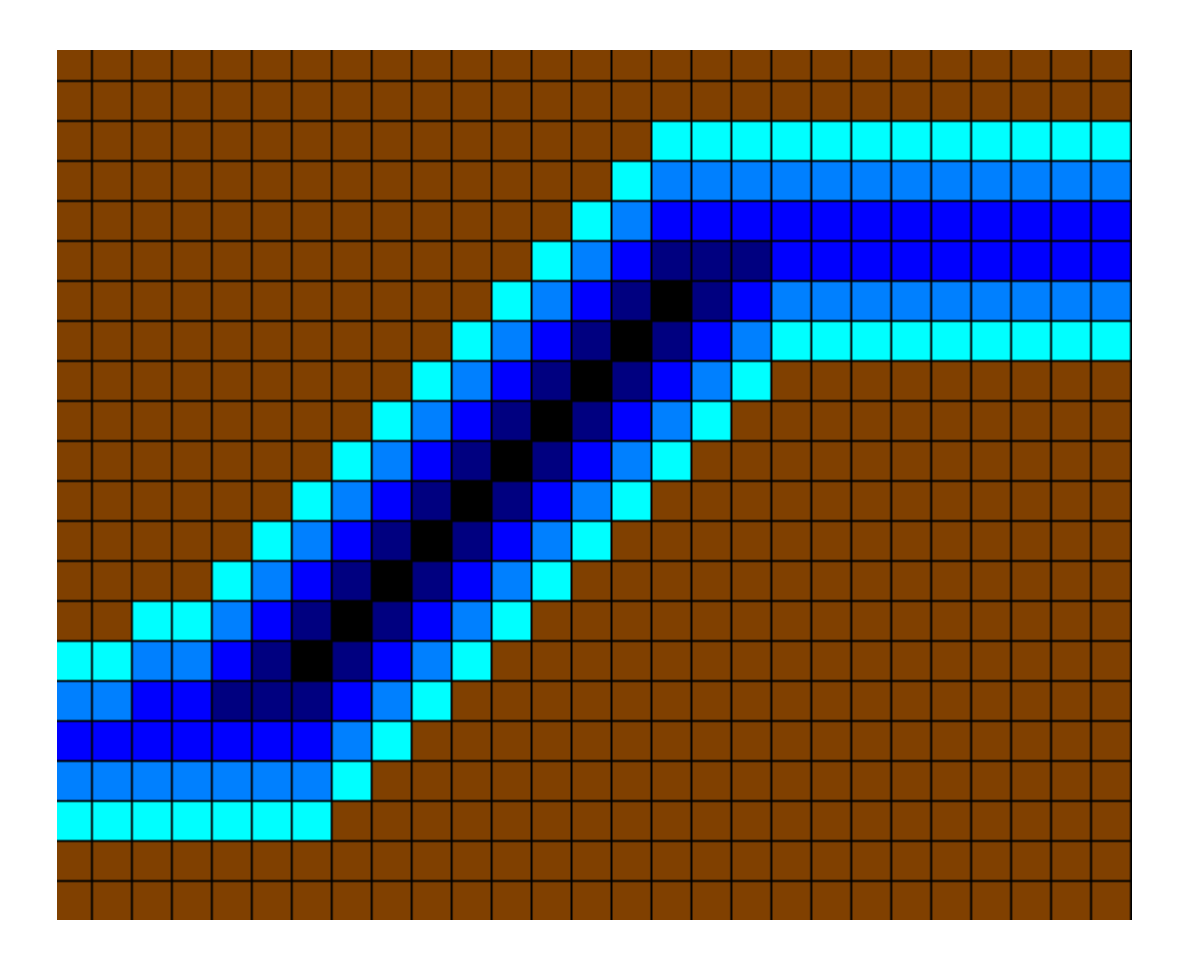

# CAVAR ÁREAS PLANAS

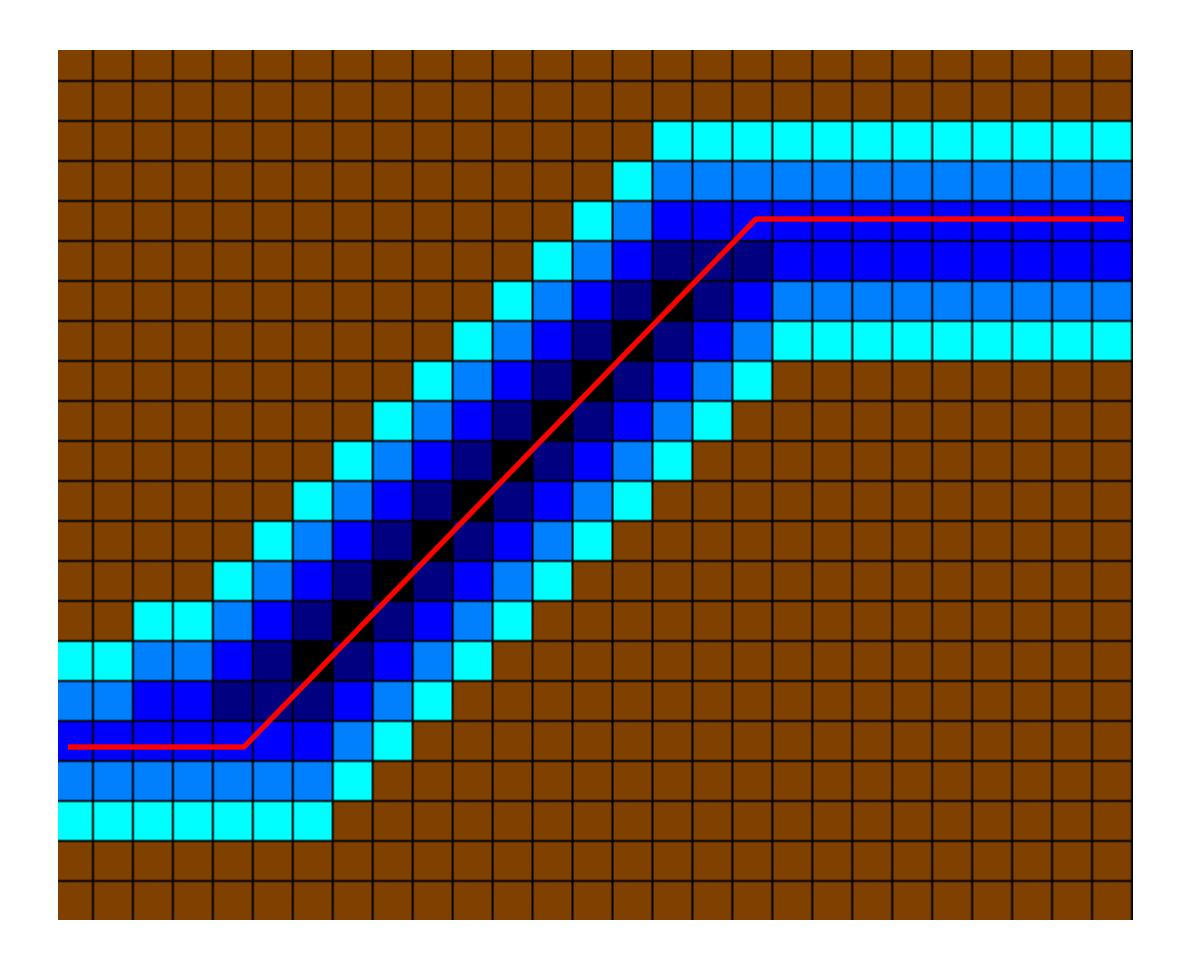

#### 3. Resolver depressões por preenchimento

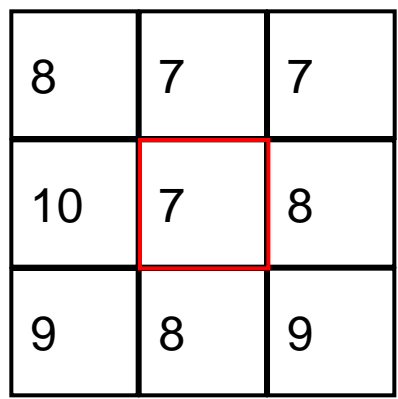

 $8 + 7 + 7 + 10 + 8 + 9 + 8 + 9 = 66$ 

 $66 / 8 = 8.25$ 

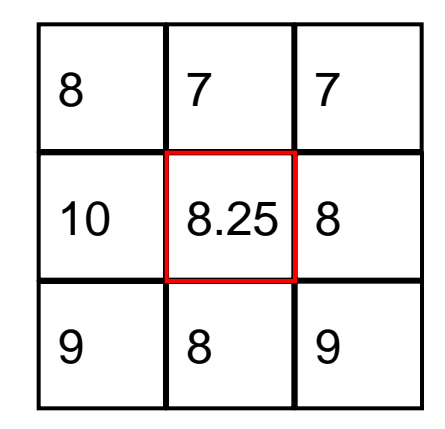

MNT

MNT

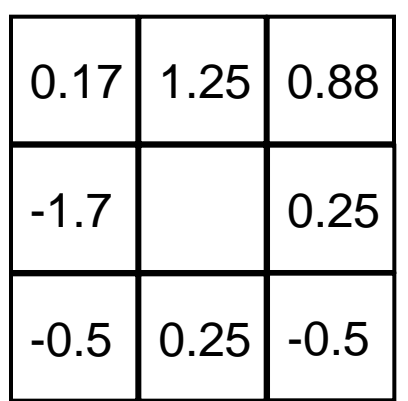

Declividades Fluxo Local

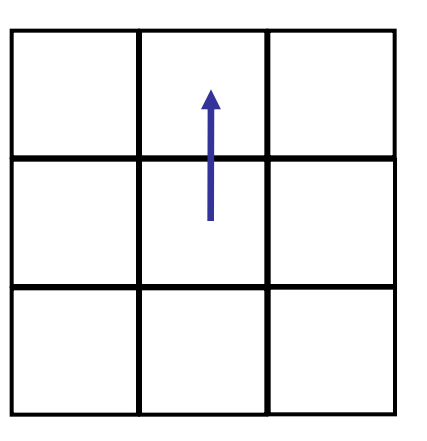

#### 3. Resolver depressões por preenchimento

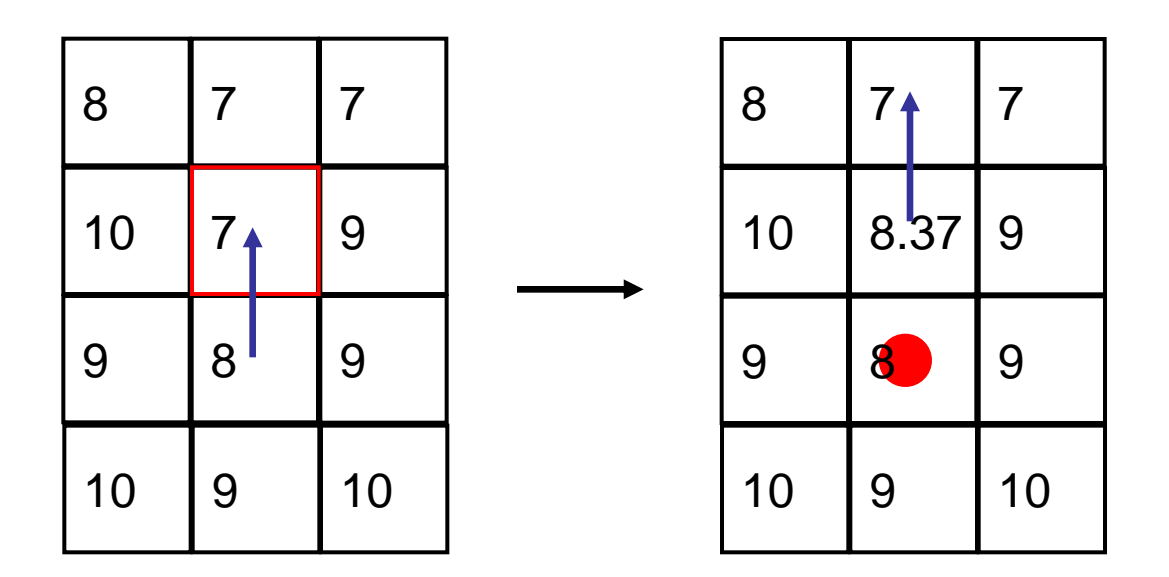

Quando resolver por preenchimento ocasionar outro fosso não utilizar esse método. Resolver "cavando" o MNT.

#### Priority First Search - PFS

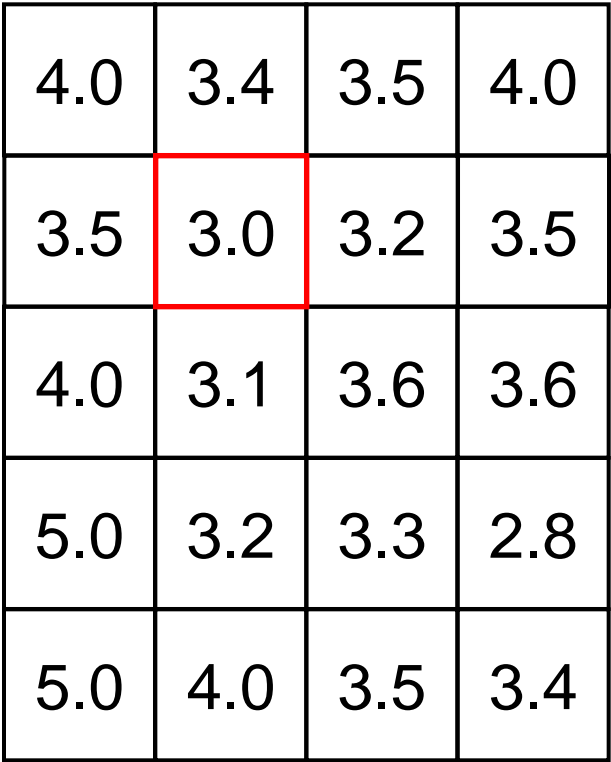

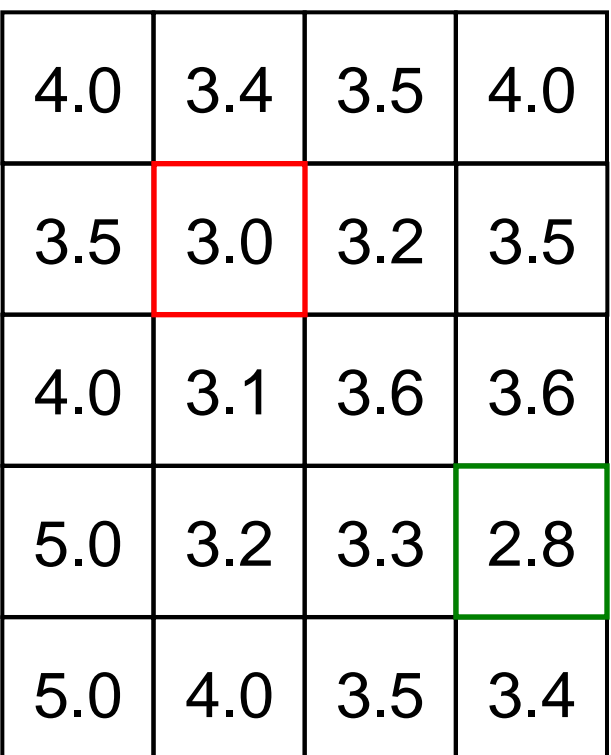

#### Priority First Search - PFS

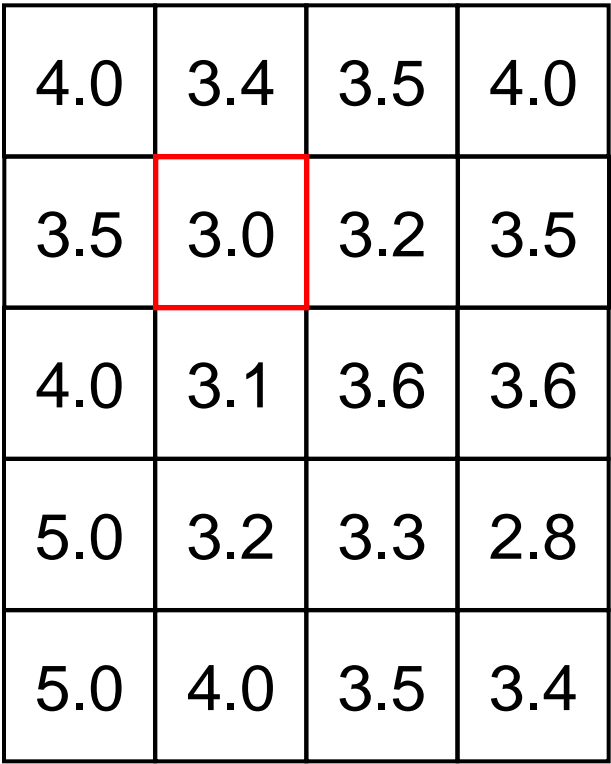

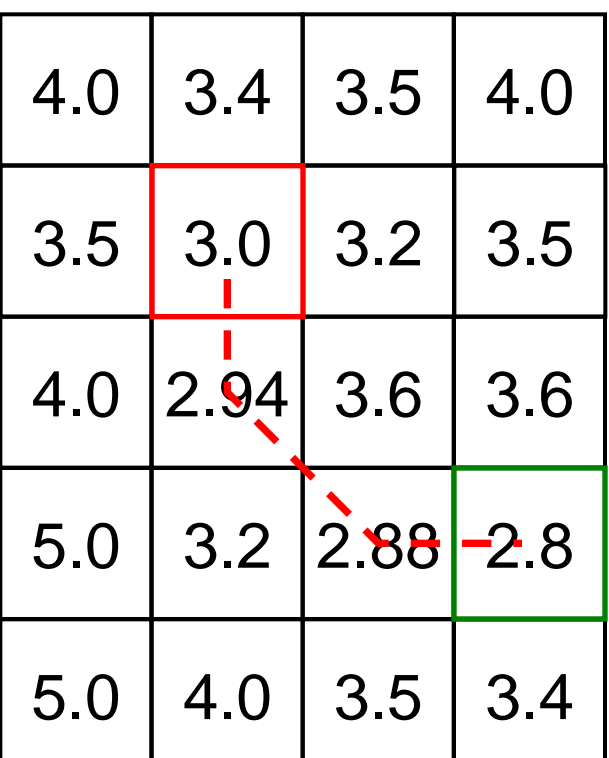

#### Cálculo da área de contribuição

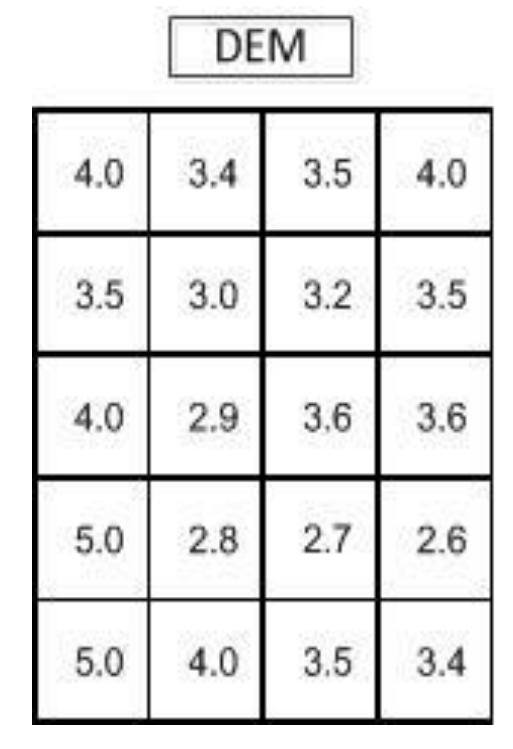

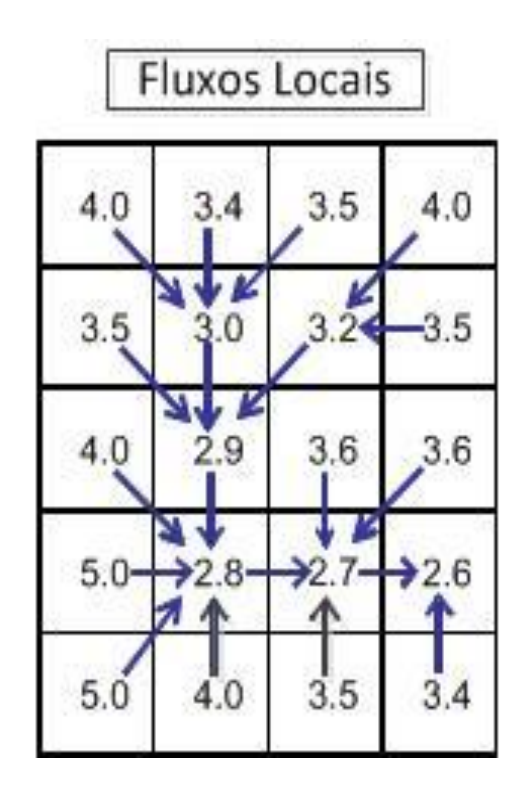

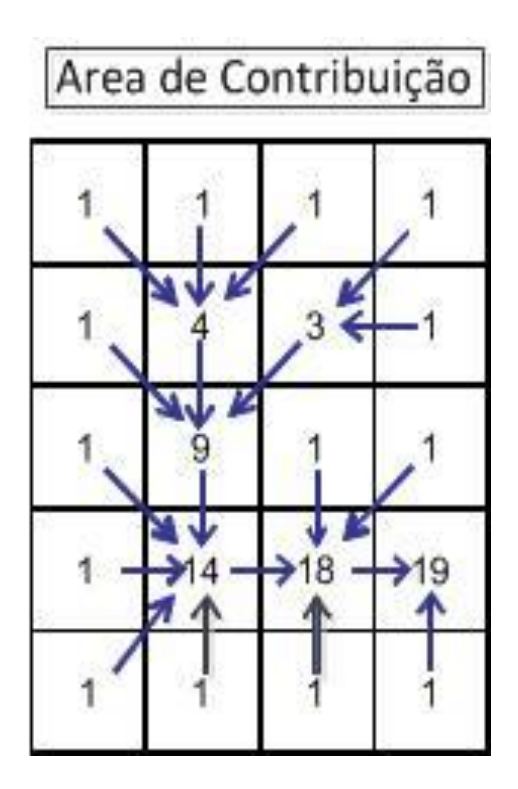

#### Definição de uma rede de drenagem

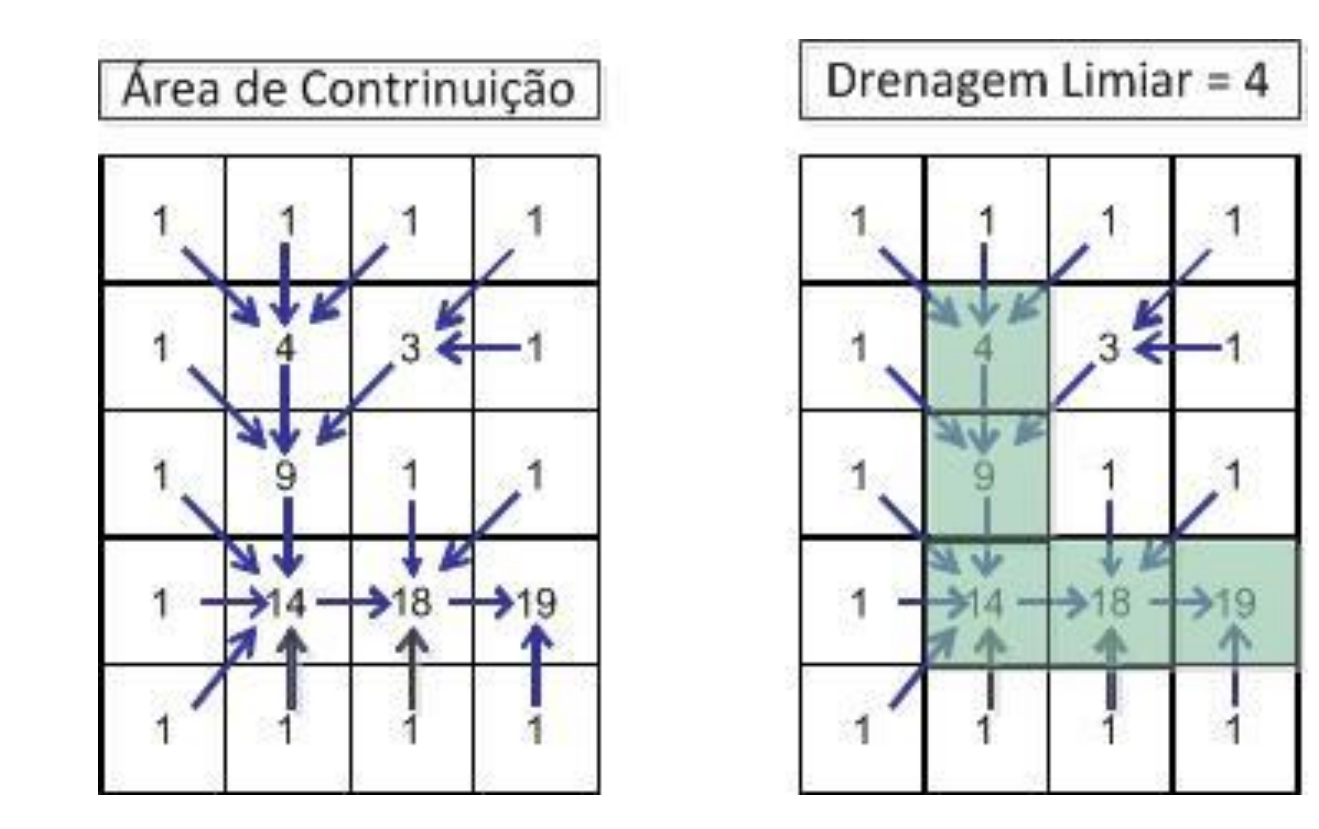

## BOM RESULTADO

• Drenagem do vazio cartográfico da Amazônia

- Agência Nacional de Águas (ANA)
	- Drenagens e bacias hidrográficas

#### TerraHidro x ArcGis Hydro Tools - Rio Purus

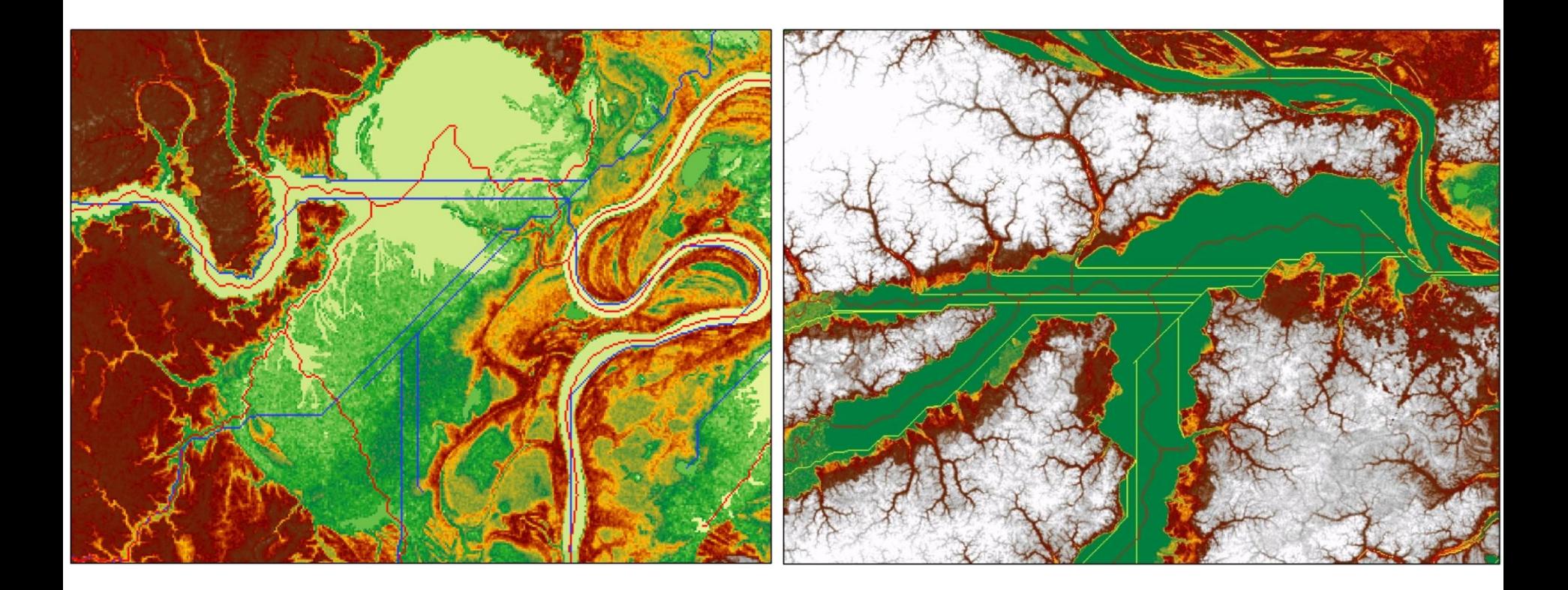

## ÁREA ACUMULADA / DRENAGEM

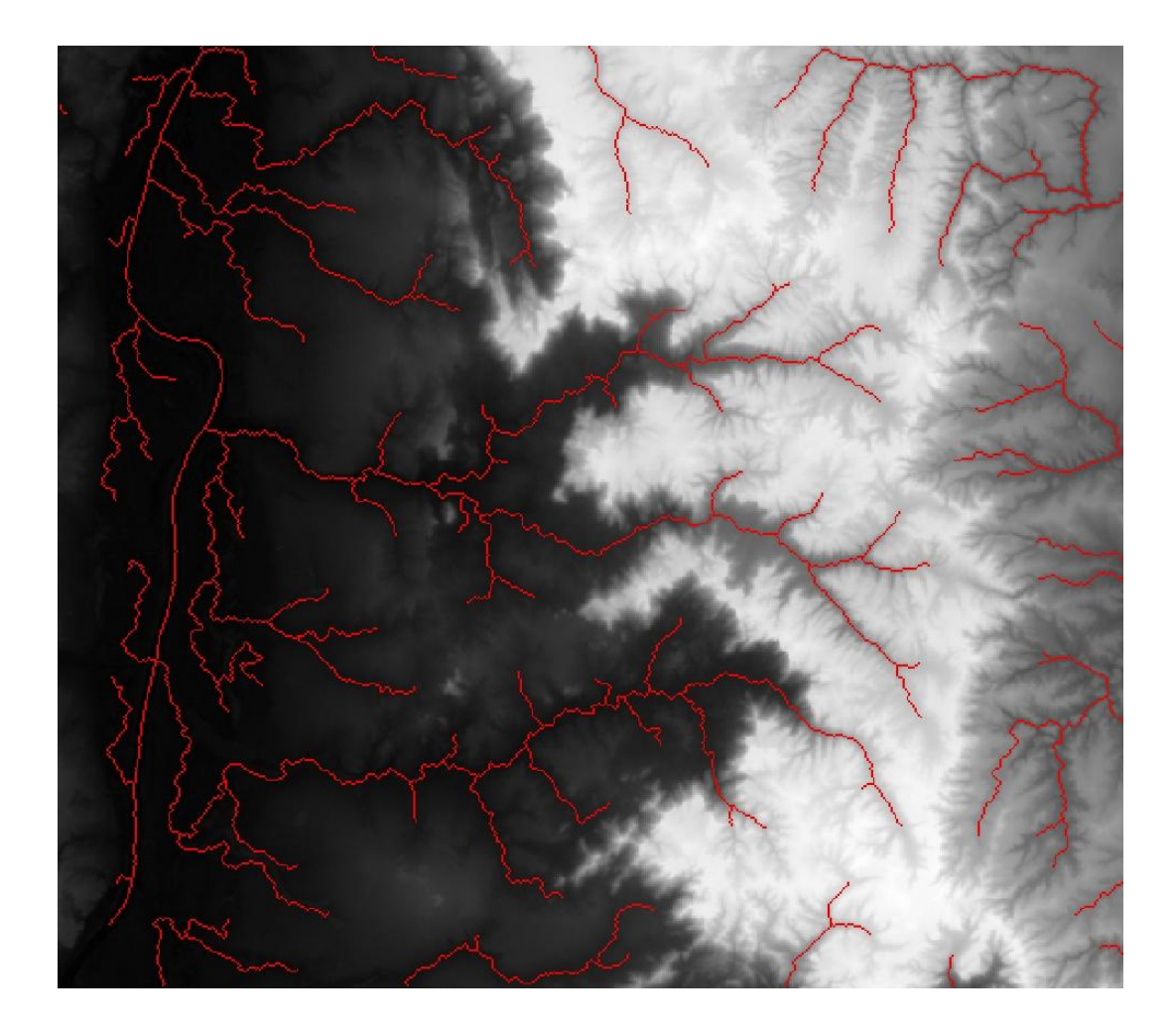

# DELIMITAR A ÁREA DE CONTRIBUIÇÃO

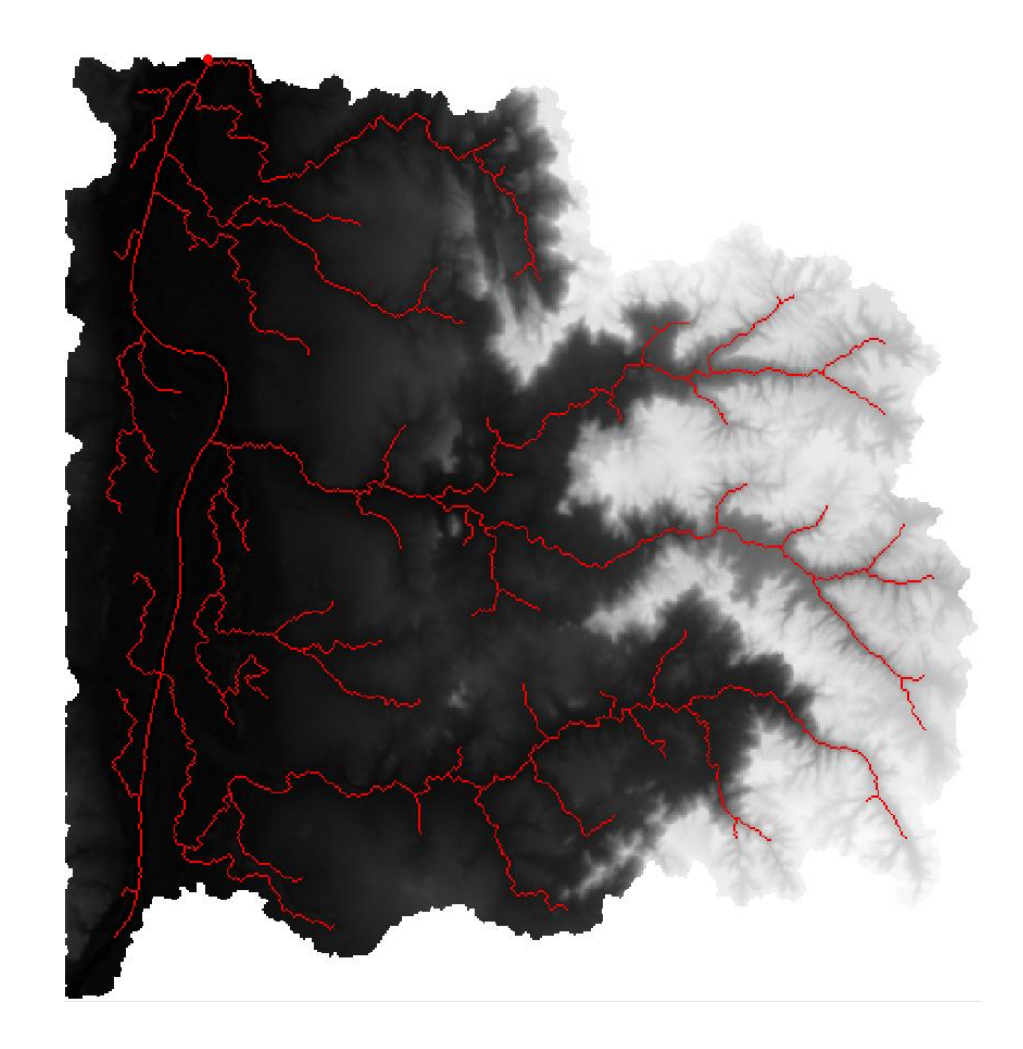

### SEGMENTOS DA DRENAGEM

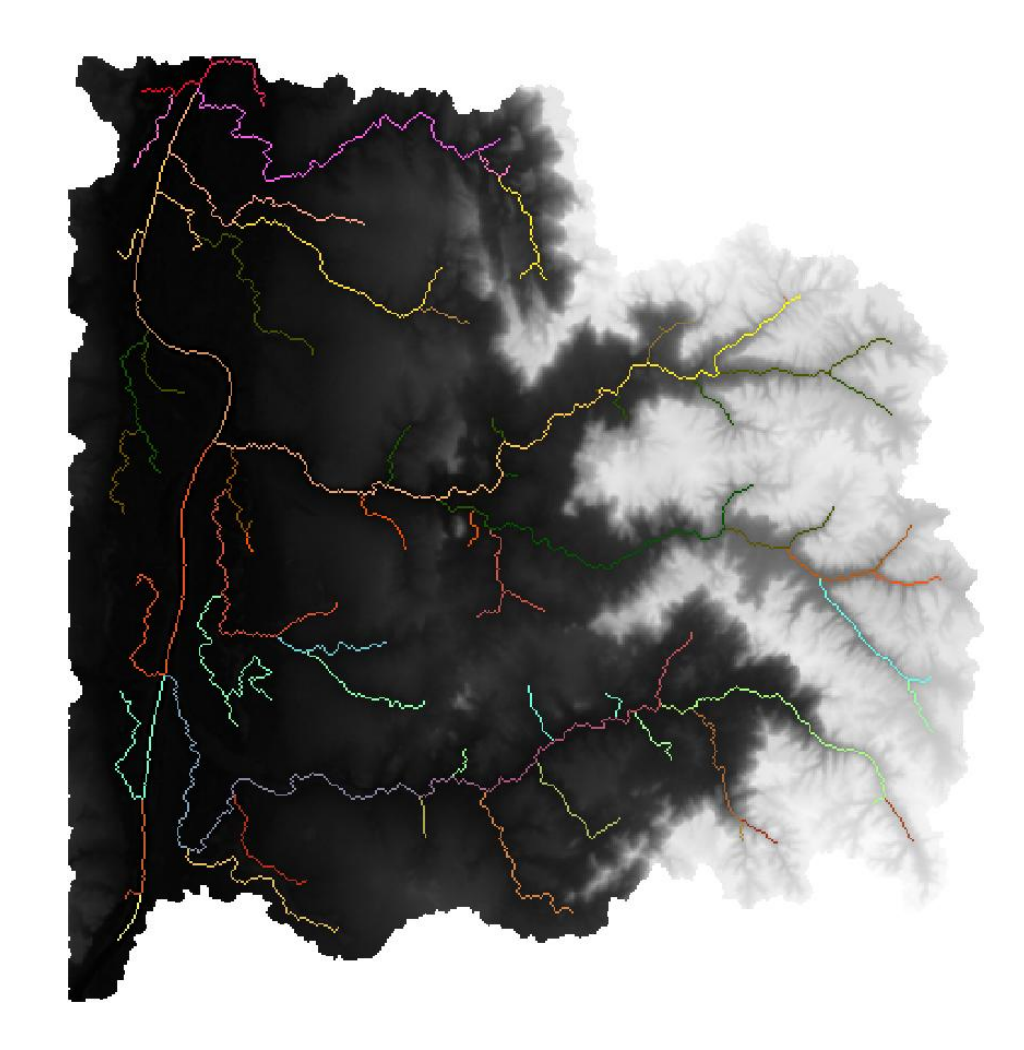

### MINIBACIAS

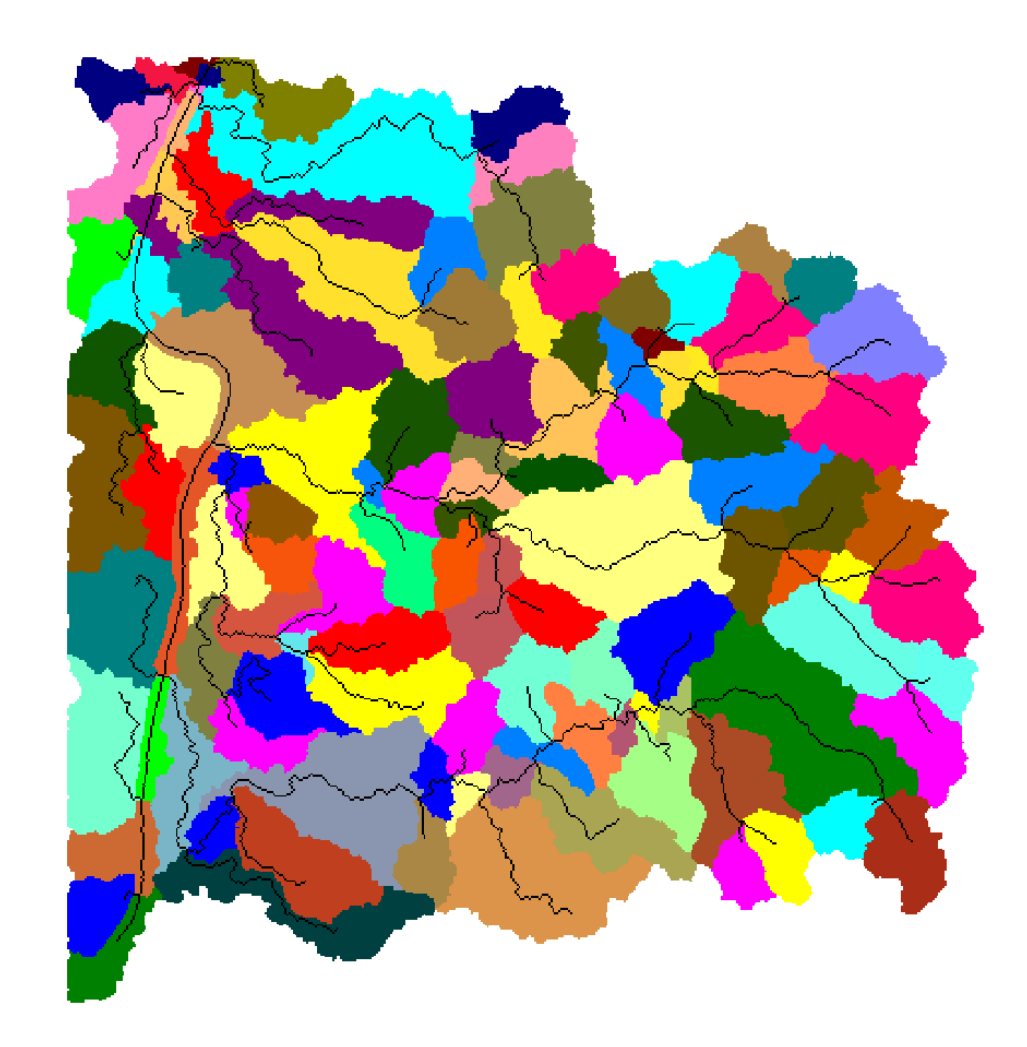

### Taquaruçu

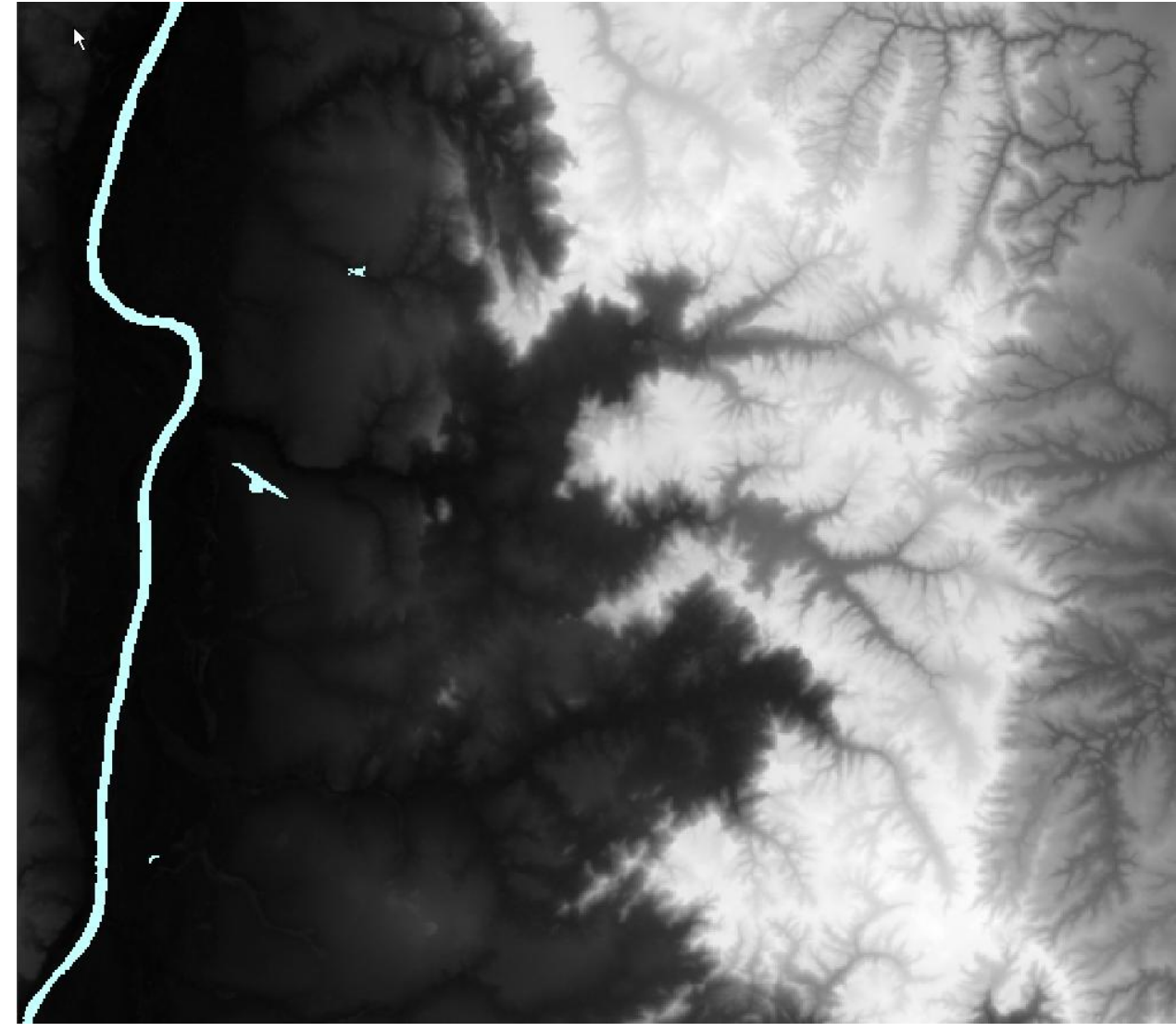

x1: -48.45 y1: -10.50 x2: -48.00 y2: -10.10

Pixels: 259.139 Linhas: 479 Colunas: 541 Fossos: 10.983 Tempo: 2.00 s Acumulada: < 1 s

## Taquaruçu Drenagem

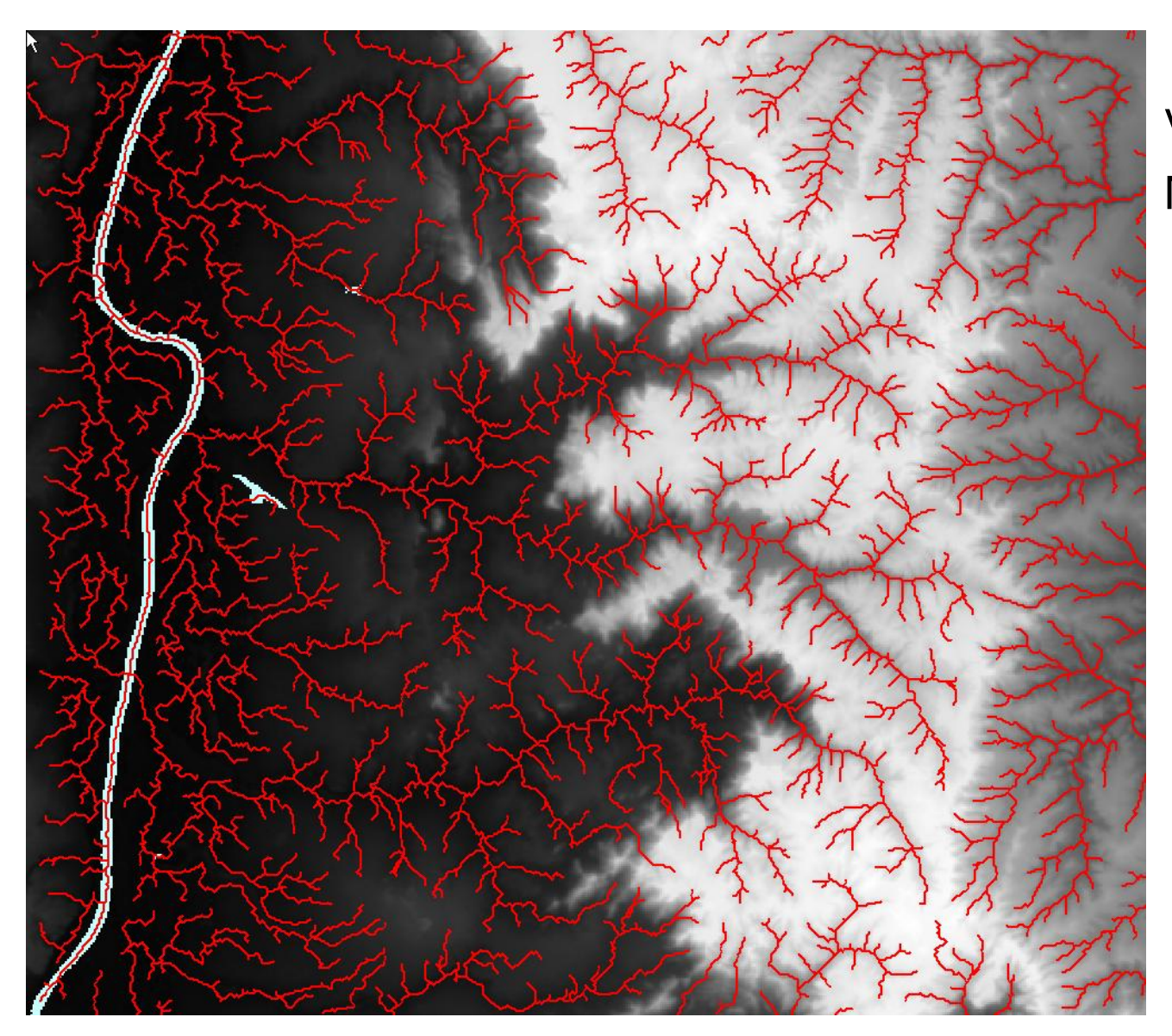

Valor de corte: 50 Maior Ordem: 6

#### **Getirana**

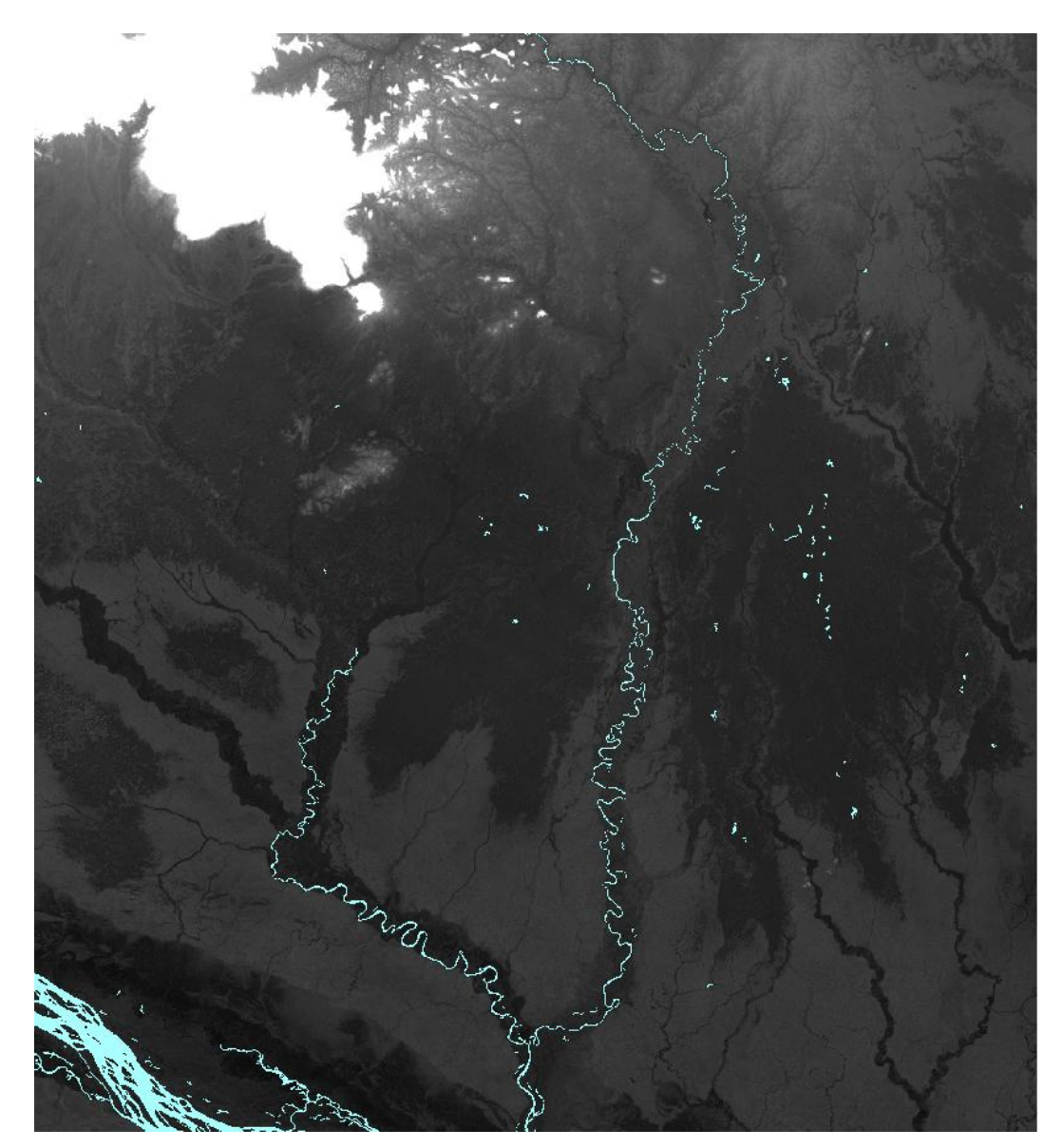

Saturado em 200 metros. x1: -63.66 y1: -0.55 x2: -62.12 y2: 1.12

Pixels: 3.734.280 Linhas: 2.024 Colunas: 1.845 Fossos: 396.769 Tempo: 26:30 min Acumulada: 1 s

## Getirana Drenagem

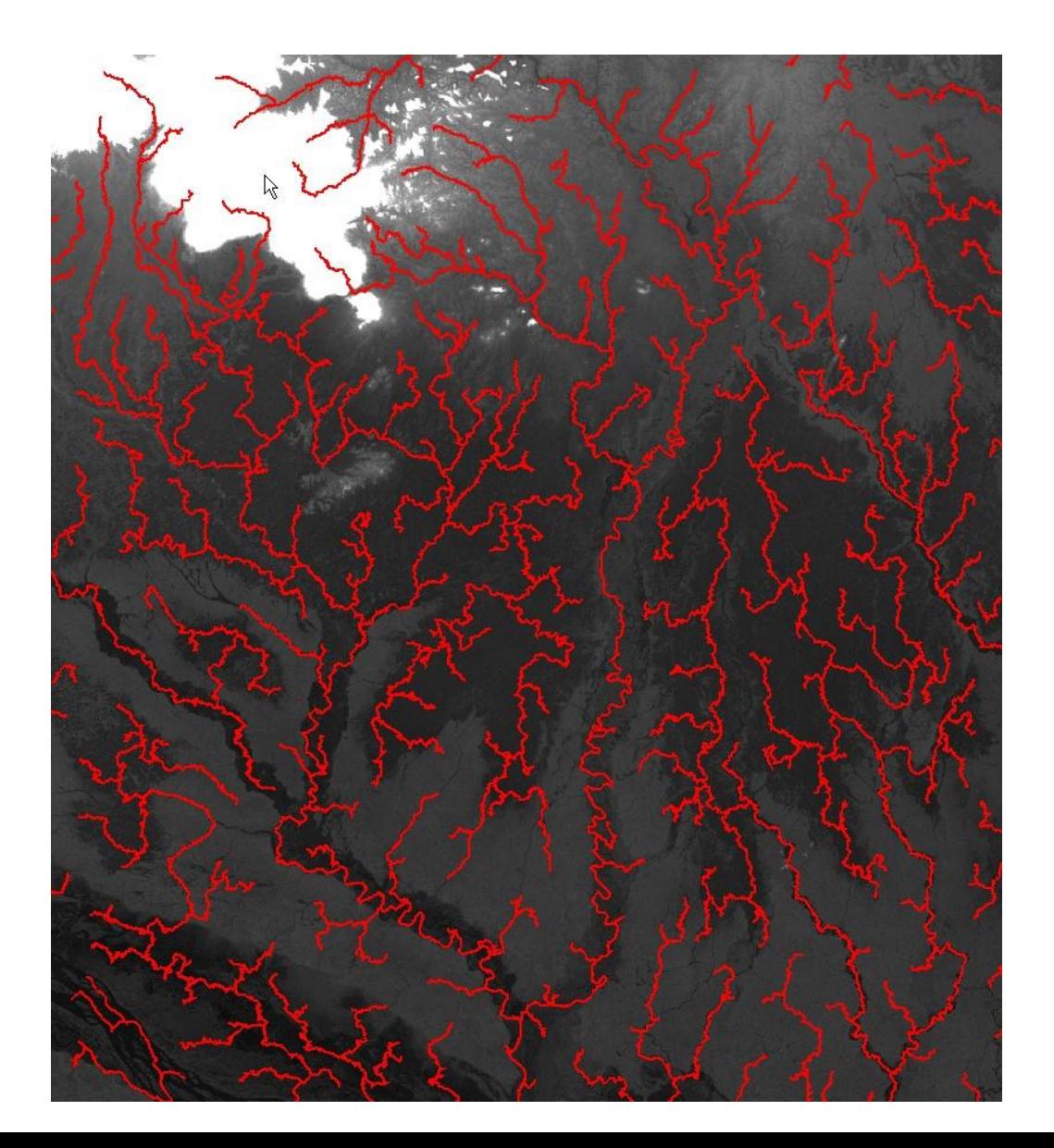

Valor de corte: 3.000 Maior Ordem: 5

## Xingu

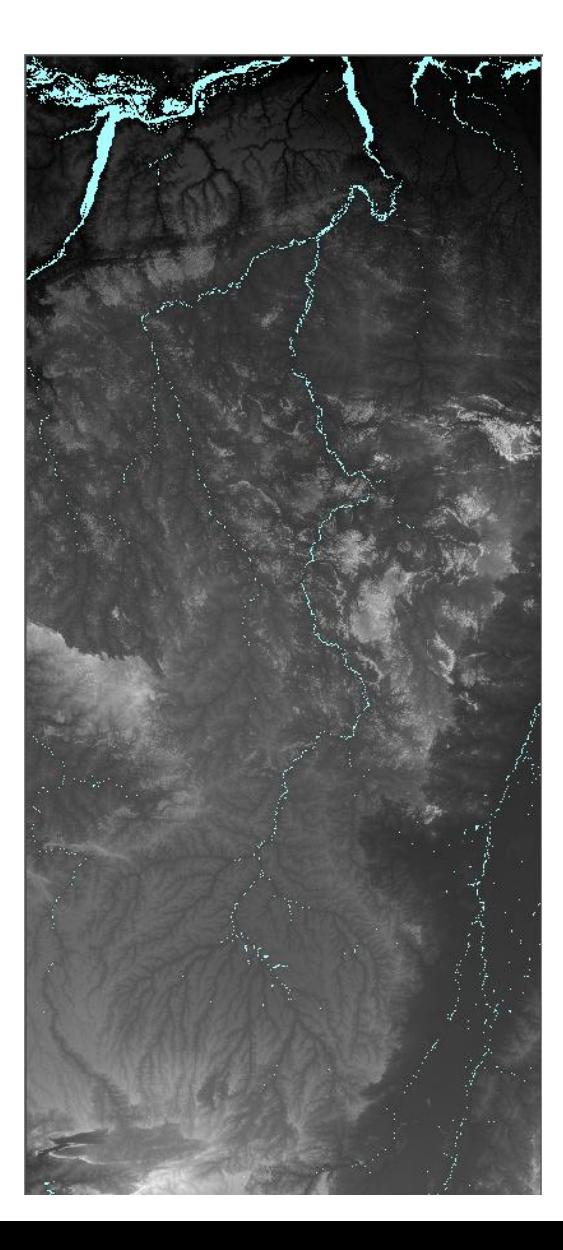

x1: -56.00 y1: -15.00 x2: -49.99 y2: -1.69

Pixels: 114.958.324 Linhas: 15.962 Colunas: 7.202 Fossos: 6.472.113 Tempo: 3:20:04 h Acumulada: 2:48 min

## Xingu Drenagem

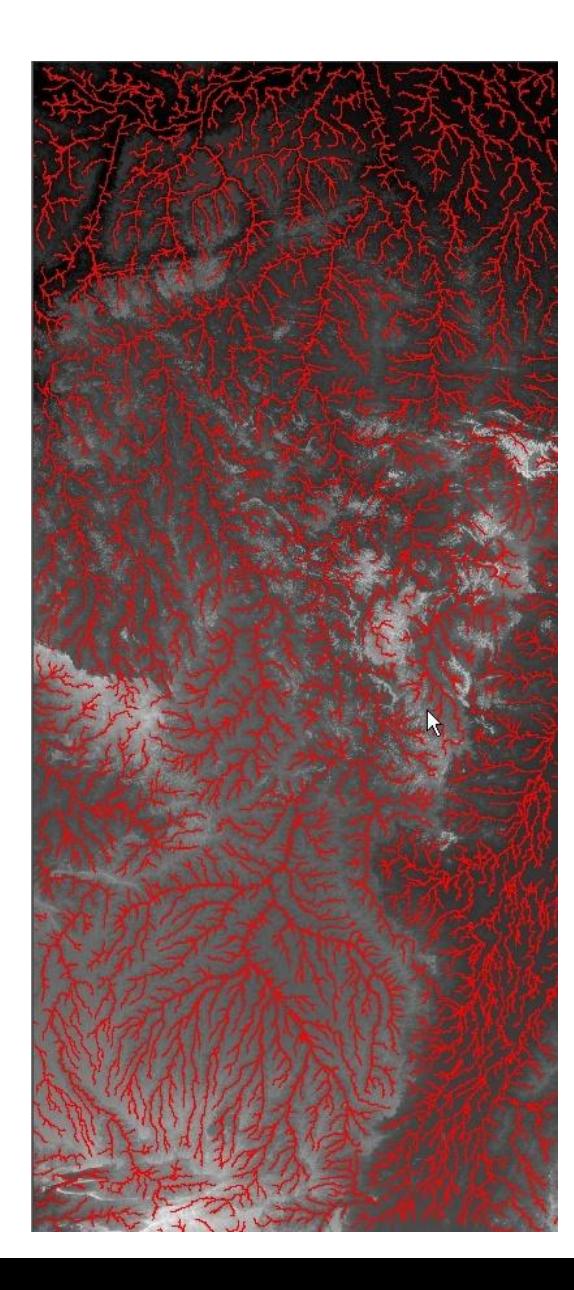

Valor de corte: 10.000 Maior Ordem: 6

## Xingu Drenagem Zoom

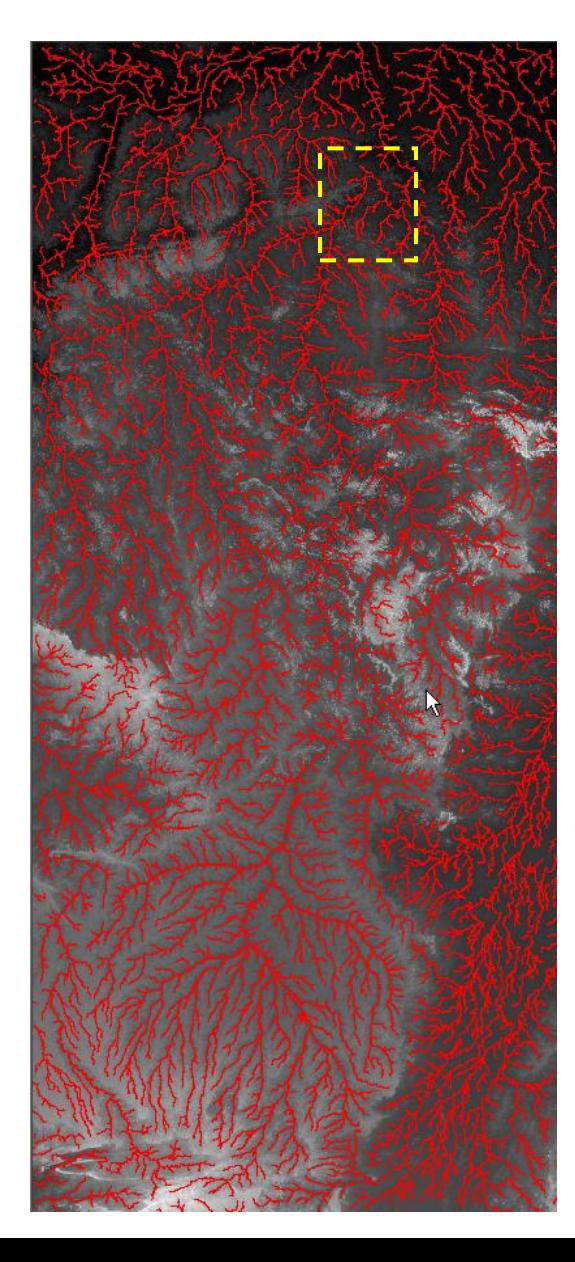

#### Drenagem passa pelo centro da área plana

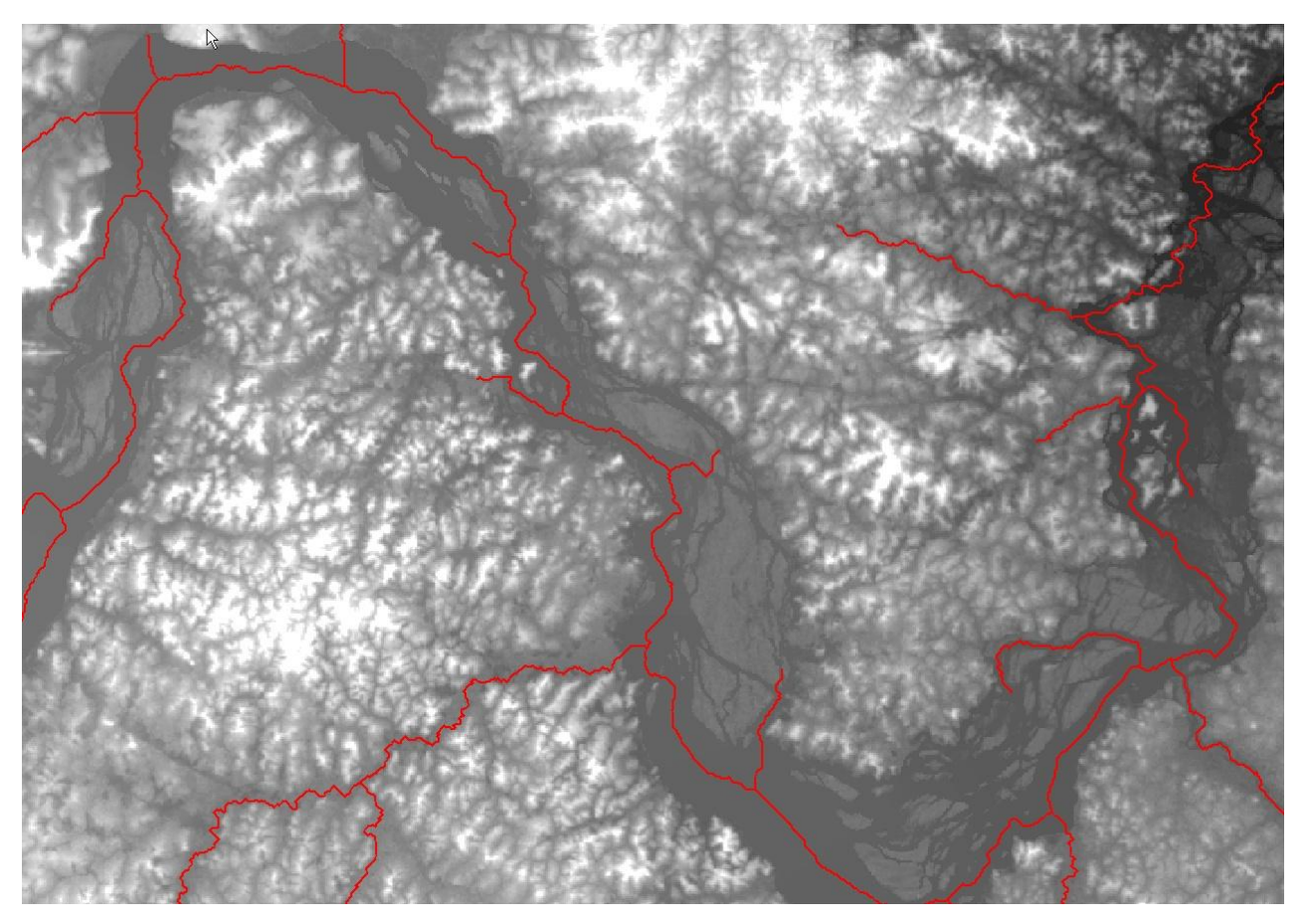

Zoom saturado em 200 metros

## Tapajós

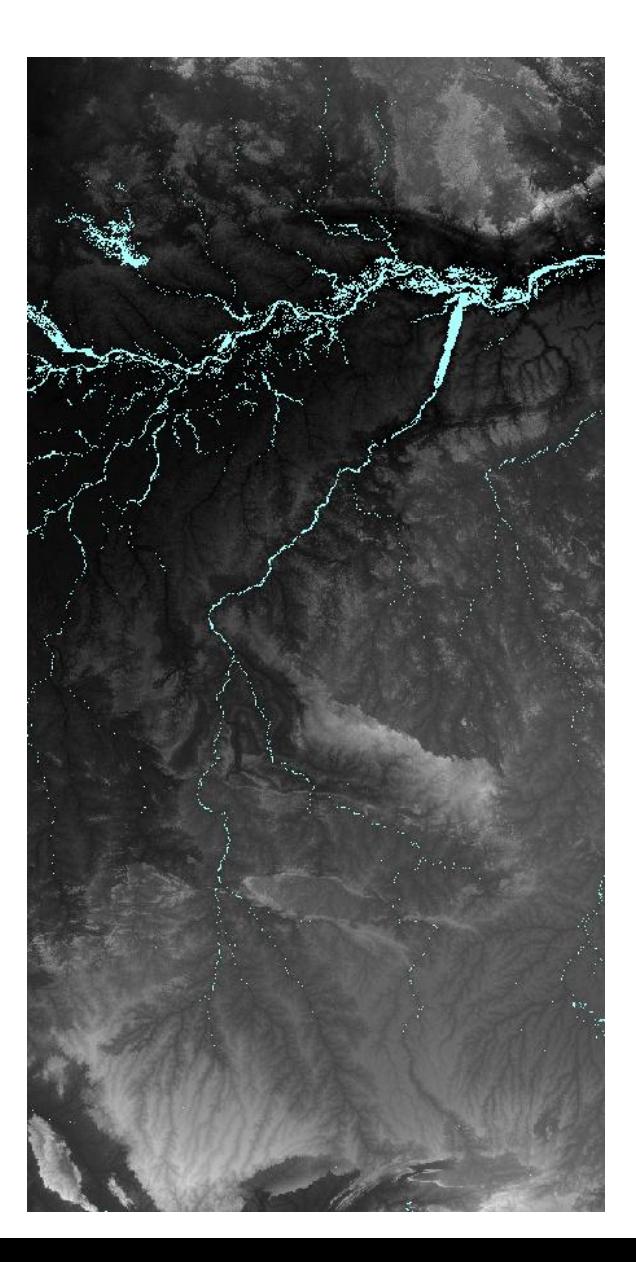

x1: -61.00 y1: -15.00 x2: -52.99 y2: 1.00

Pixels: 184.348.801 Linhas: 19.201 Colunas: 9.601 Fossos: 8.647.984 Tempo: 5:33:38 h Acumulada: 10:58 min

## Tapajós Drenagem

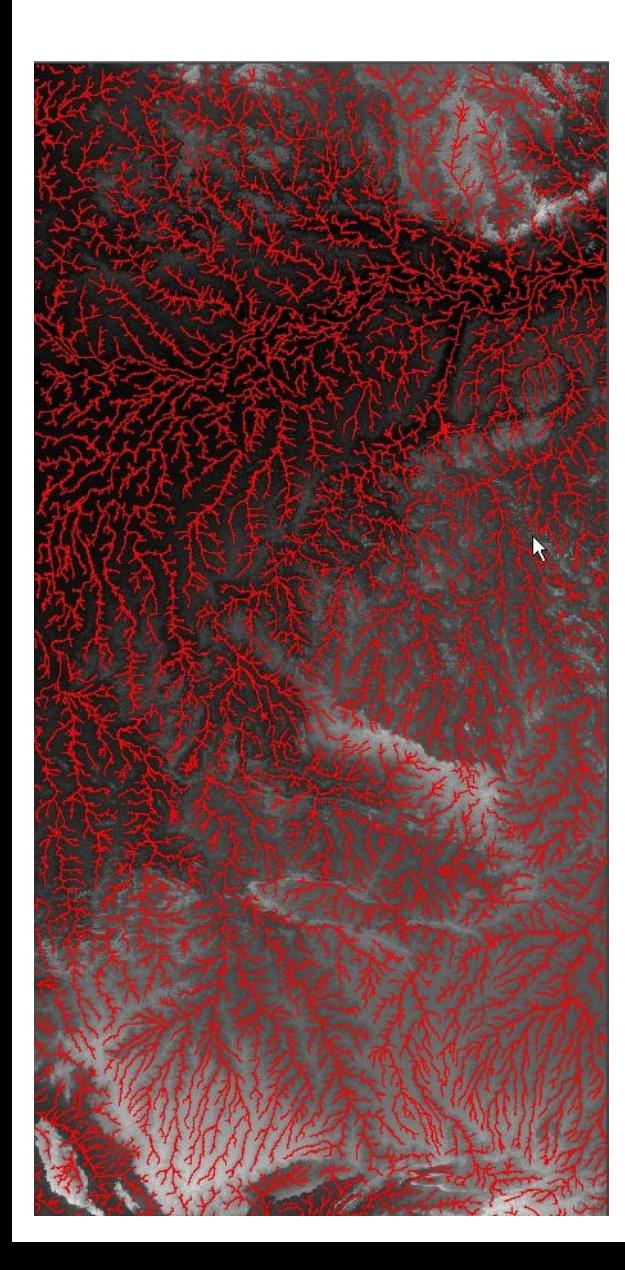

Valor de corte: 10.000 Maior Ordem: 7

## Tapajós Drenagem Zoom

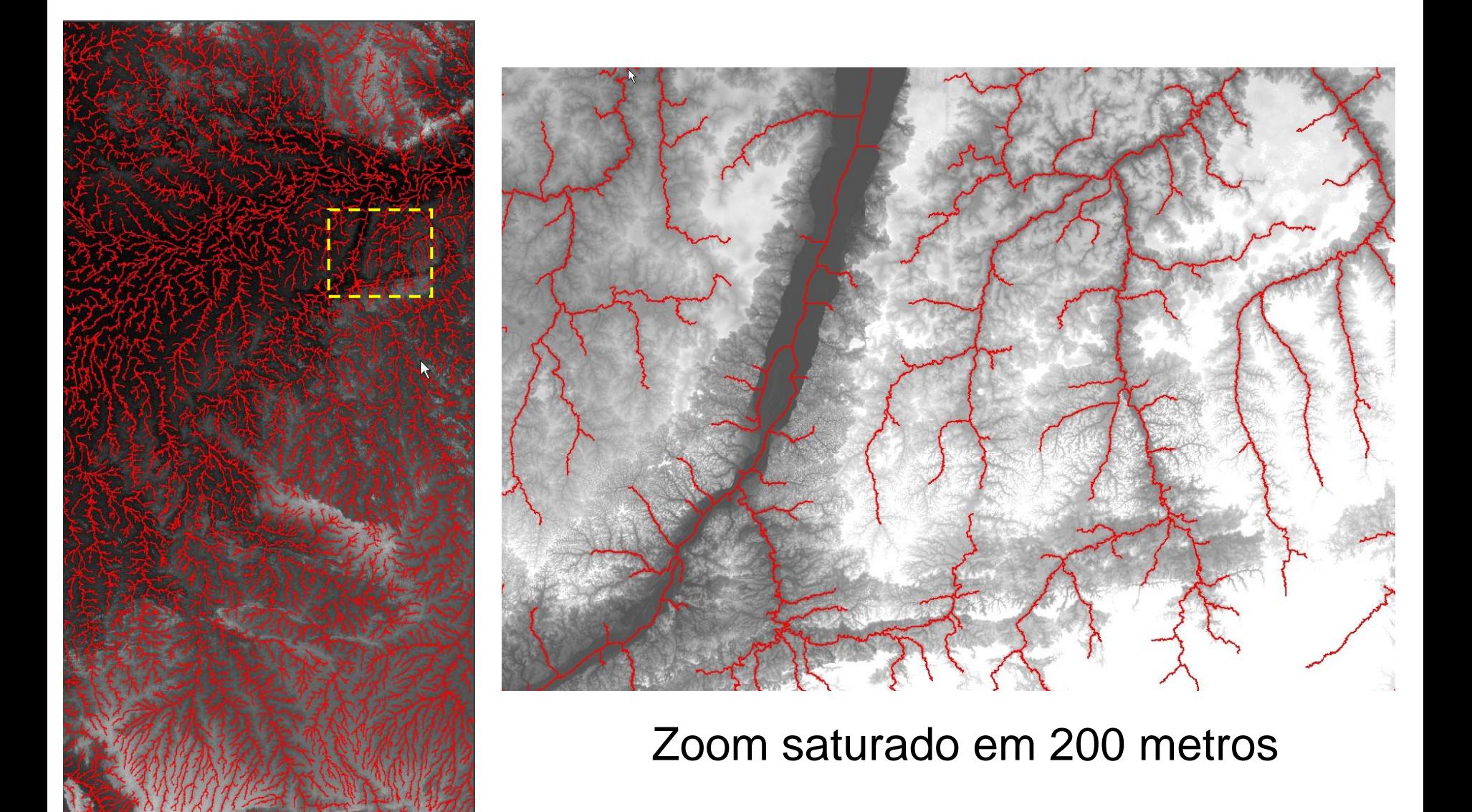

### Purus

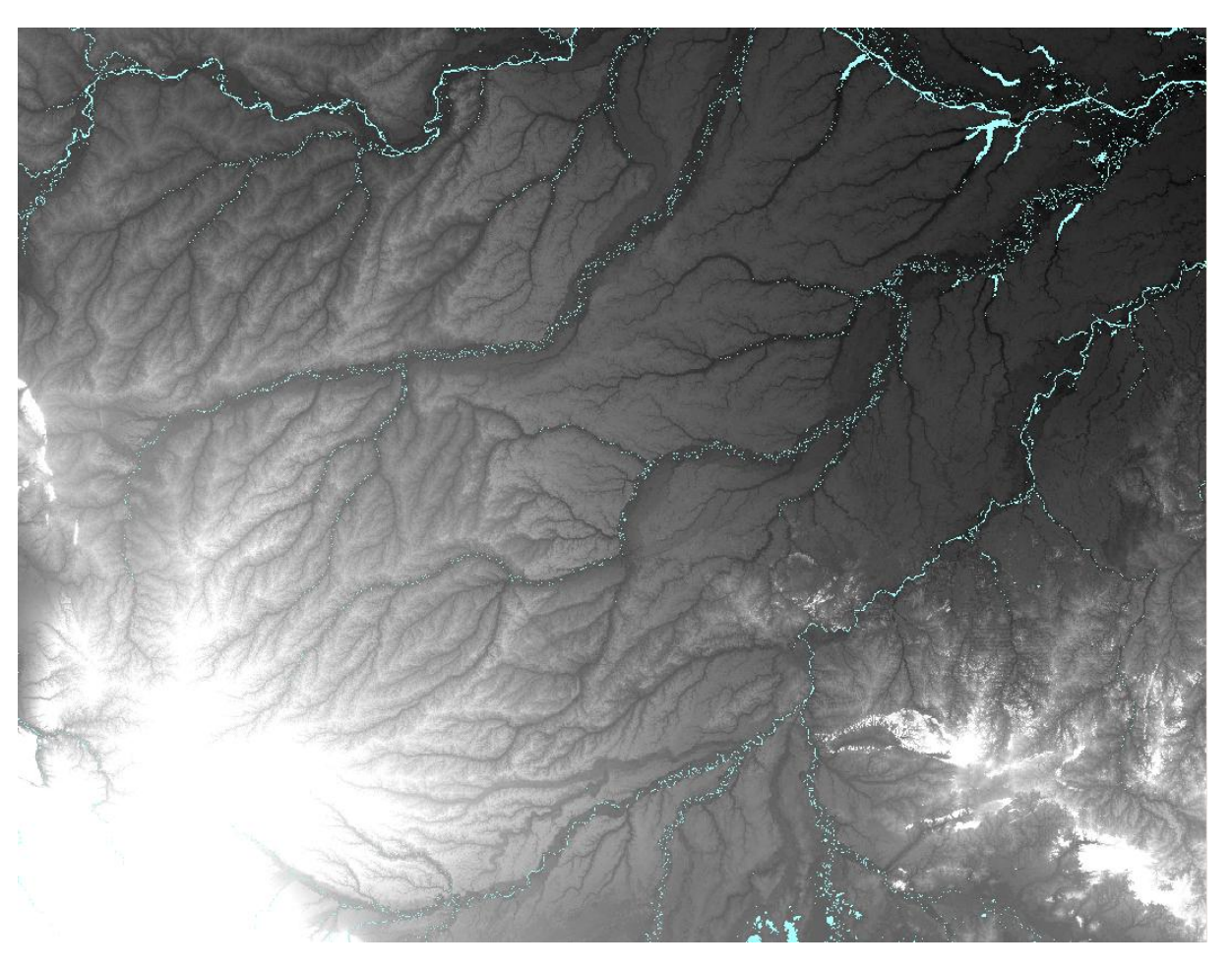

x1: -74.00 y1: -12.99 x2: -61.00 y2: -2.99

Pixels: 187.200.000 Linhas: 12.000 Colunas: 15.600 Fossos: 13.279.394 Tempo: 5:40:31 h Acumulada: 12:07 min

#### Saturado em 350 metros

### Purus Drenagem

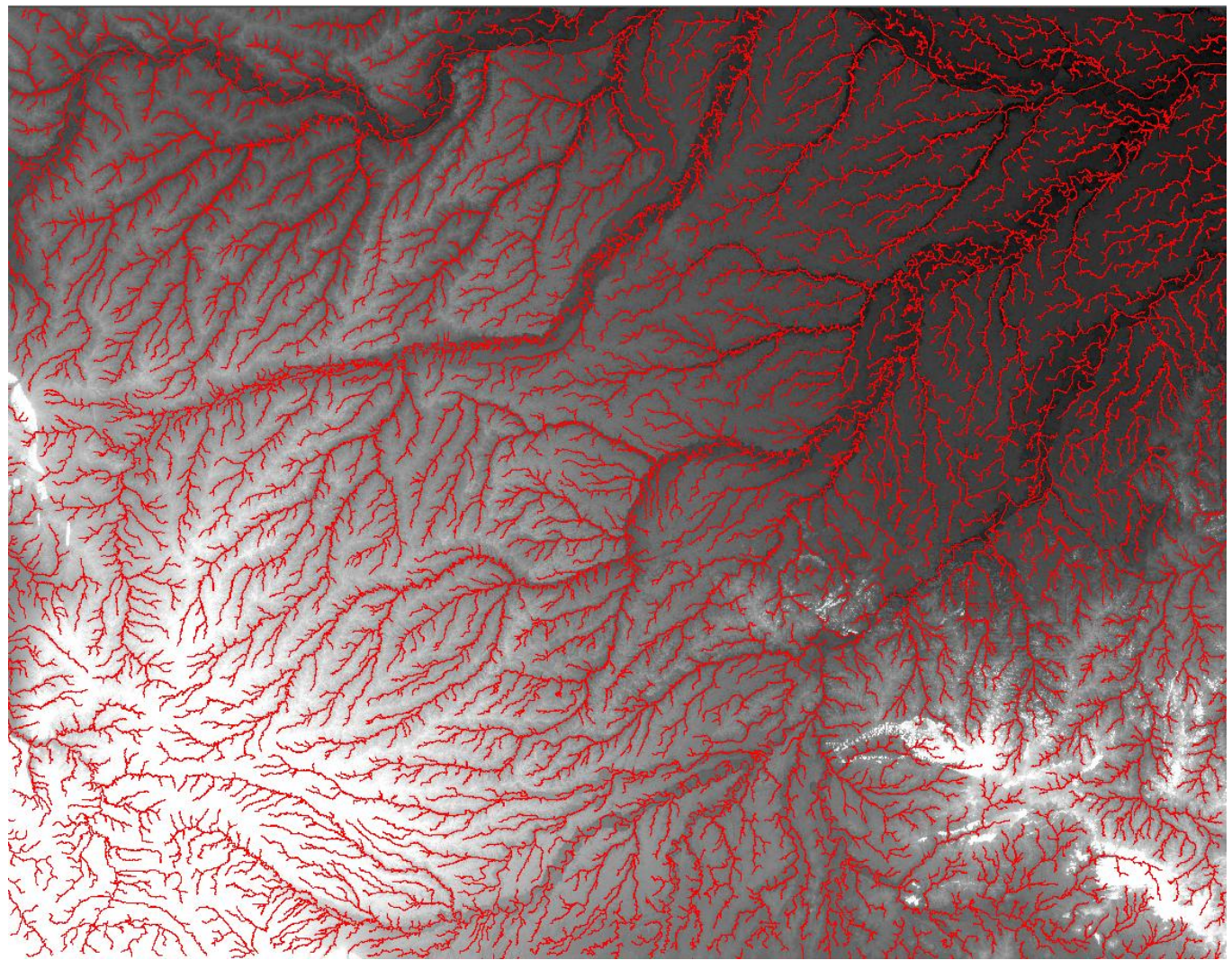

#### Valor de corte: 10.000 Maior Ordem: 6

## **Purus Drenagem Zoom1**

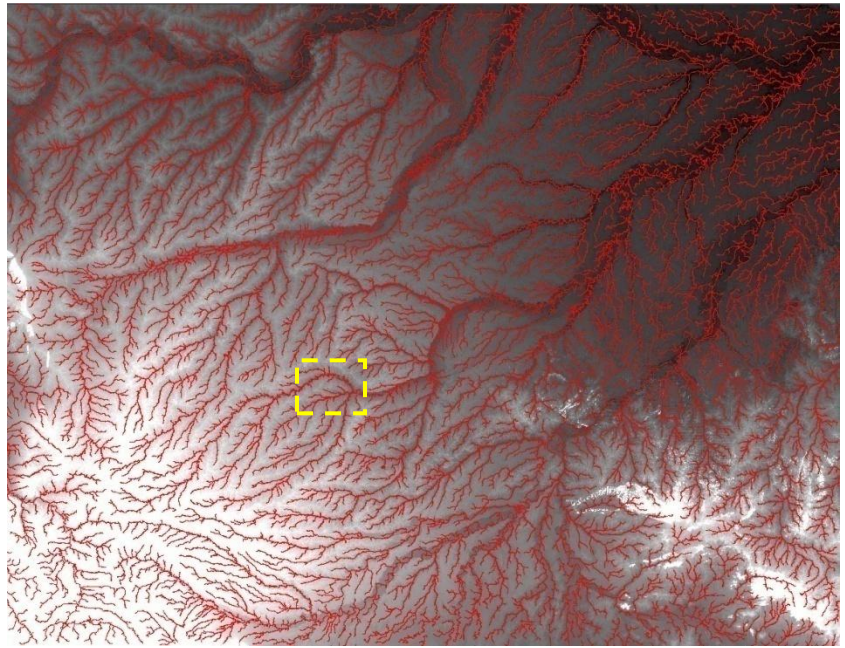

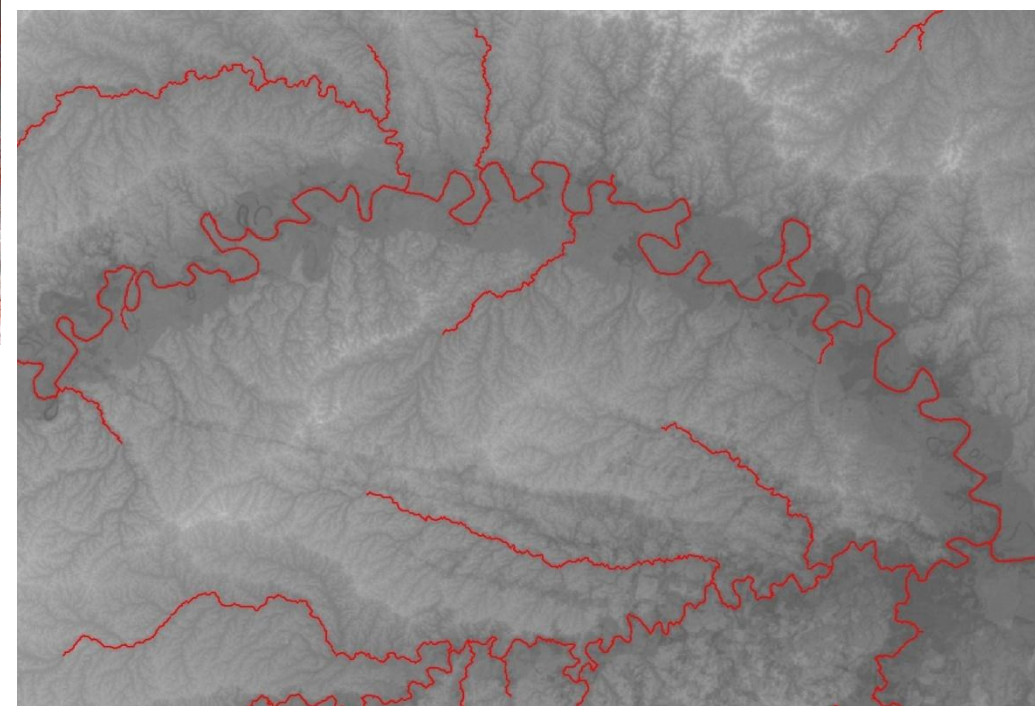

### Purus Drenagem Zoom2

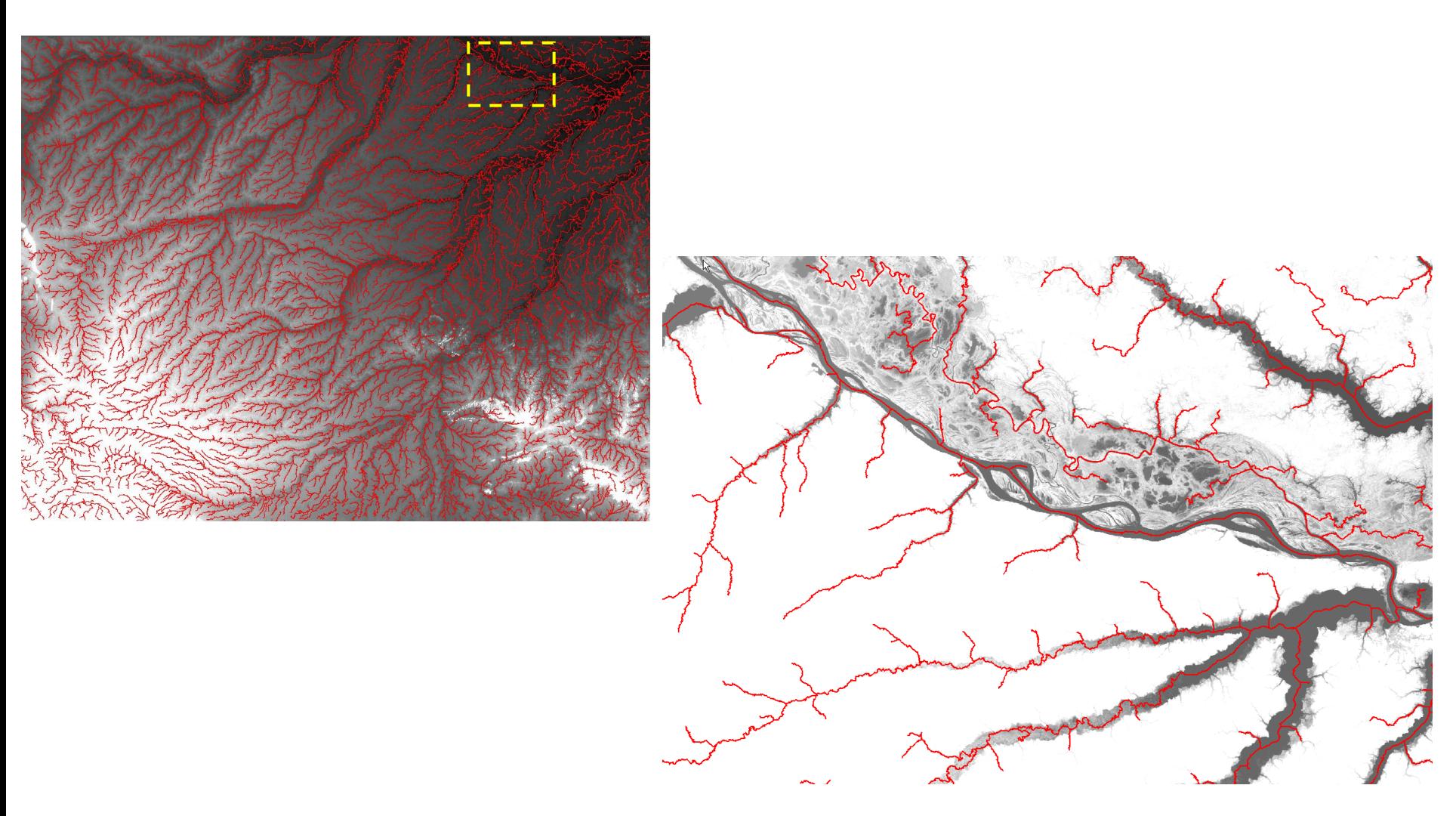

#### Zoom saturado em 50 metros

### **Purus Drenagem Zoom3**

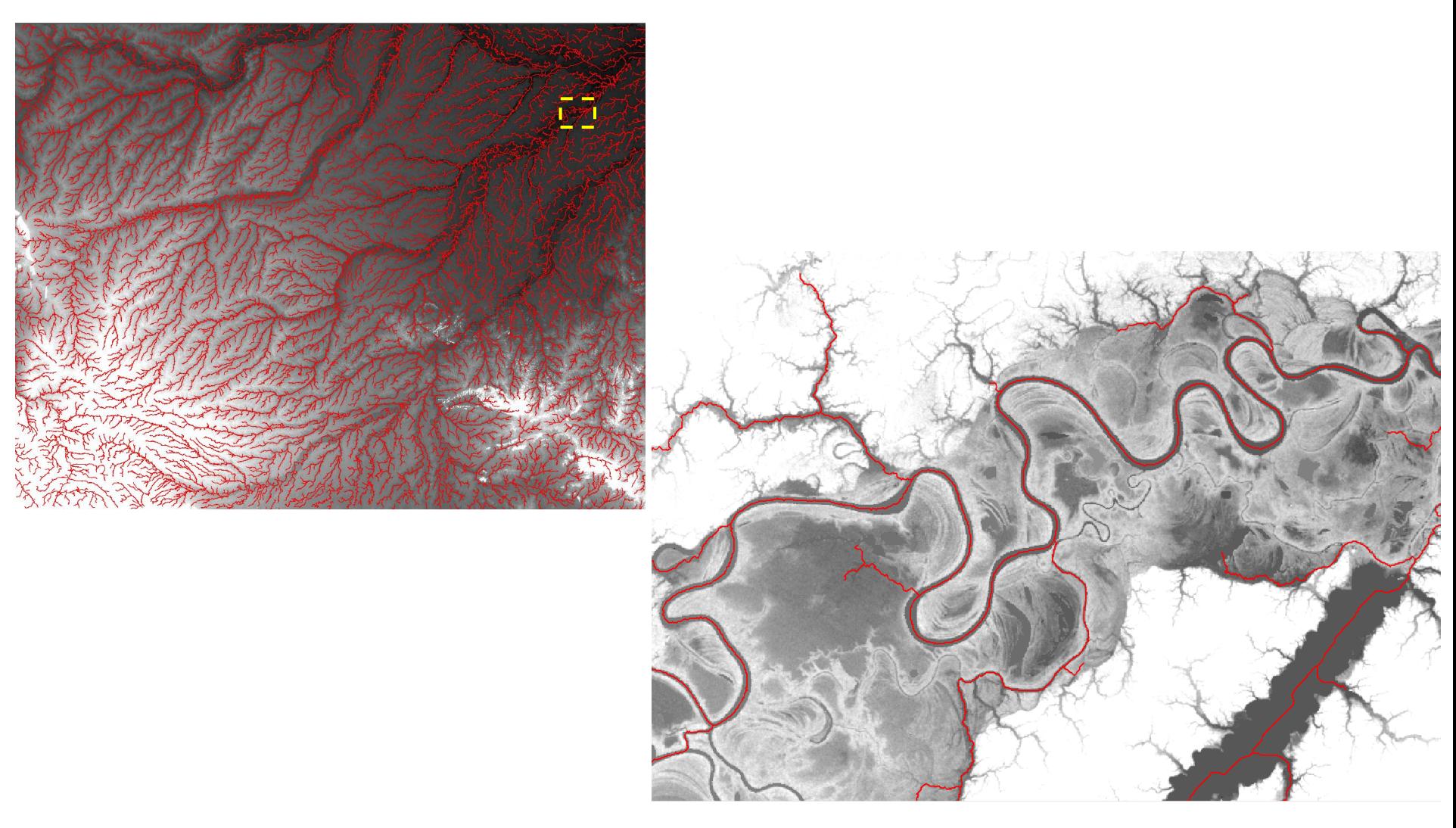

#### Saturado em 50 metros

#### **Tocantins**

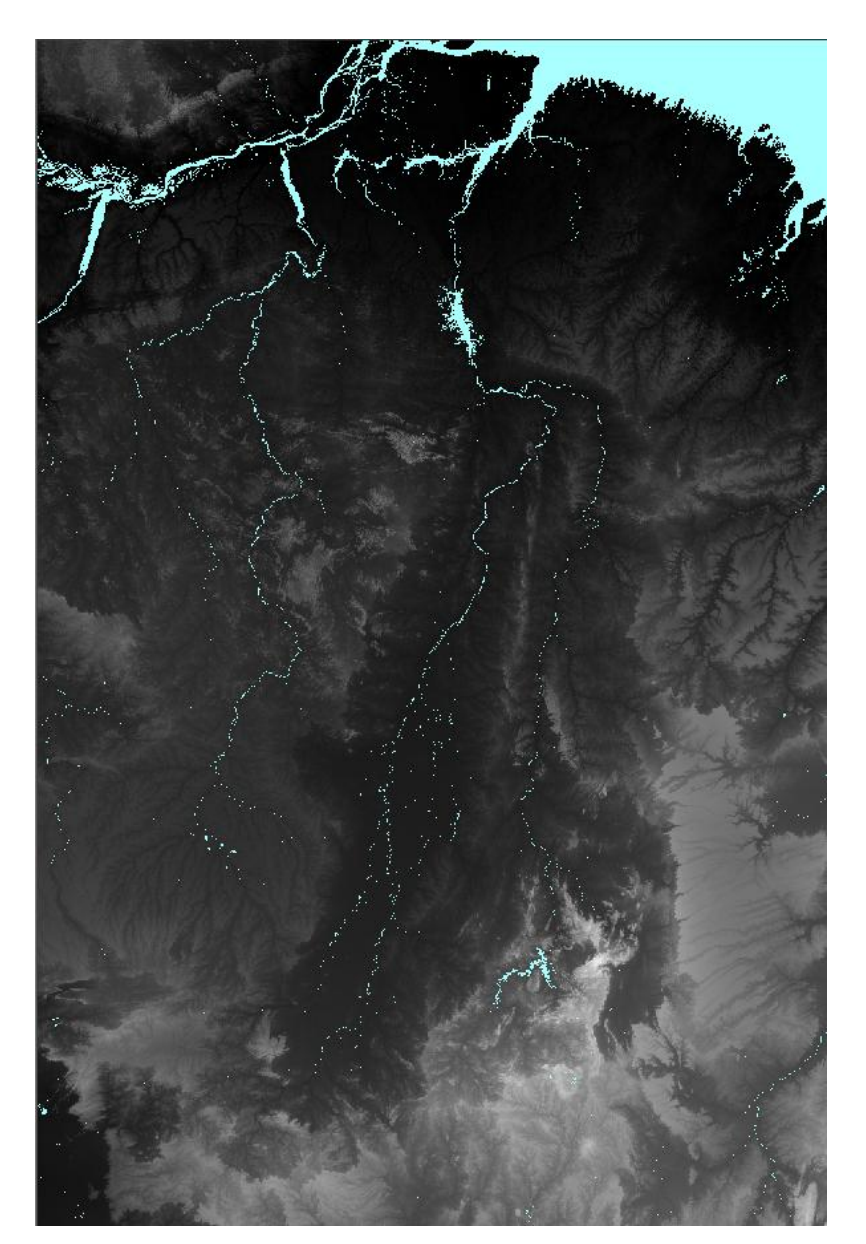

x1: -56.00 y1: -18.00 x2: -43.99 y2: 0.00

Pixels: 311.112.004 Linhas: 21.602 Colunas: 14.402 Fossos: 15.893.139 Tempo: 26:34:54 h Acumulada: 14:55 min

## Tocantins Drenagem

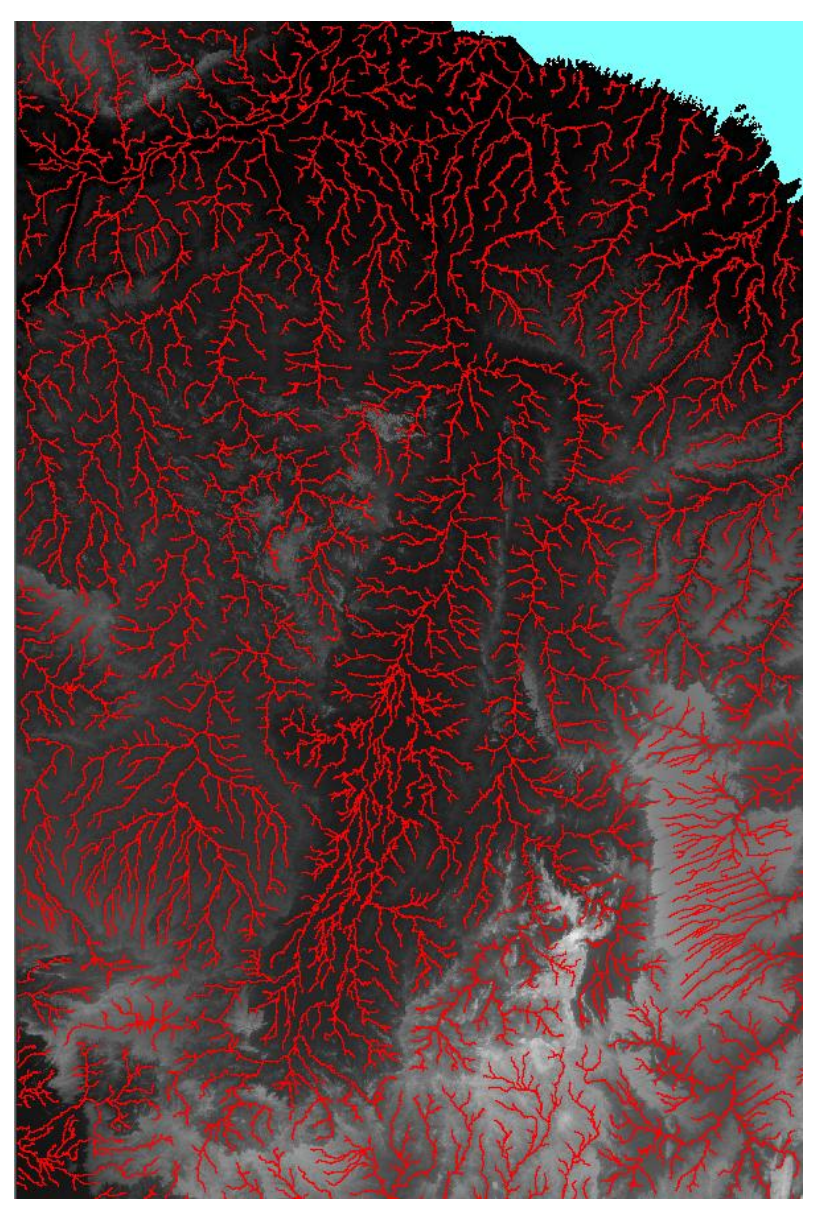

Valor de corte: 30.000 Maior Ordem: 6

### Tocantins Drenagem Zoom

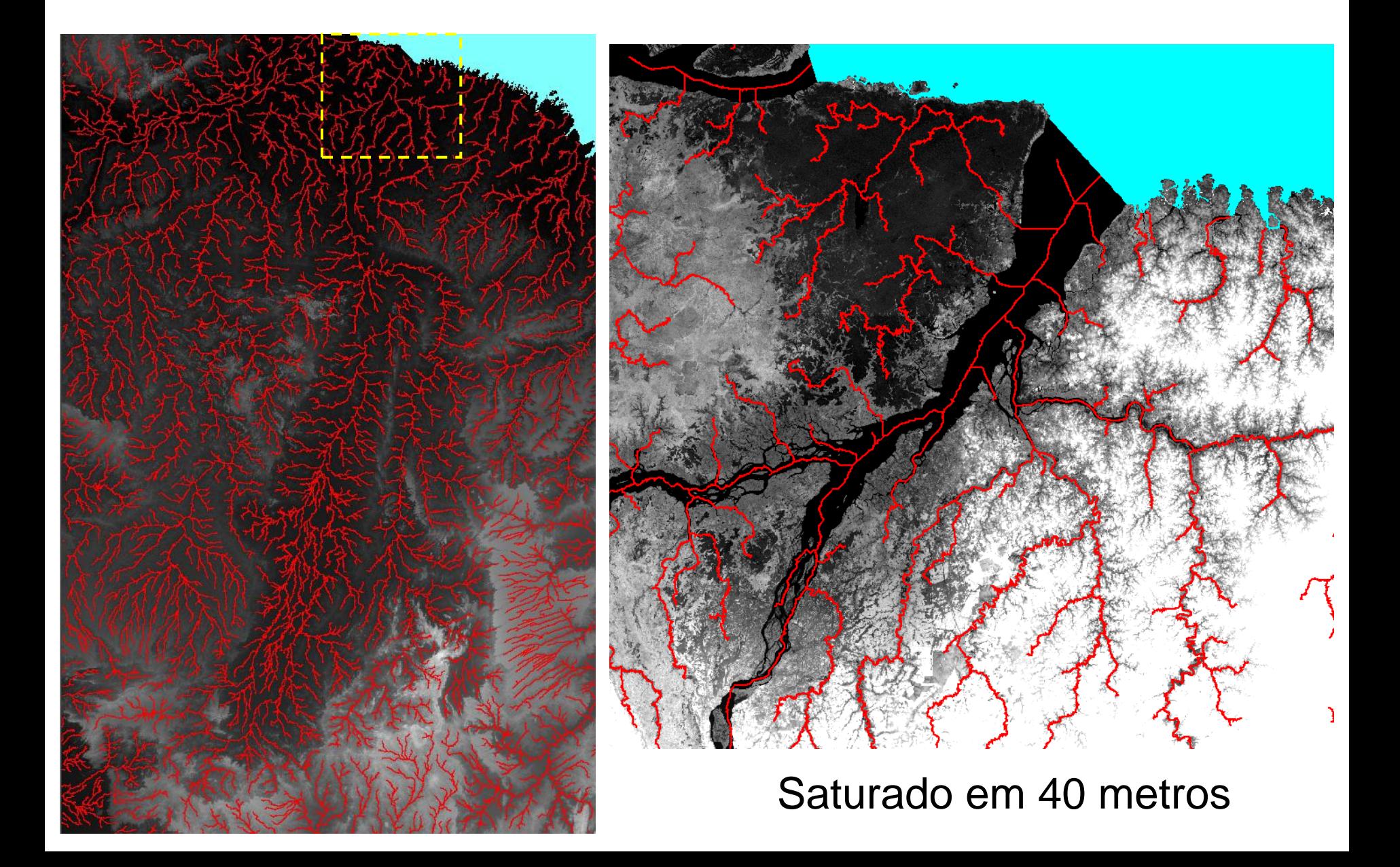

## BACIA AMAZÔNICA

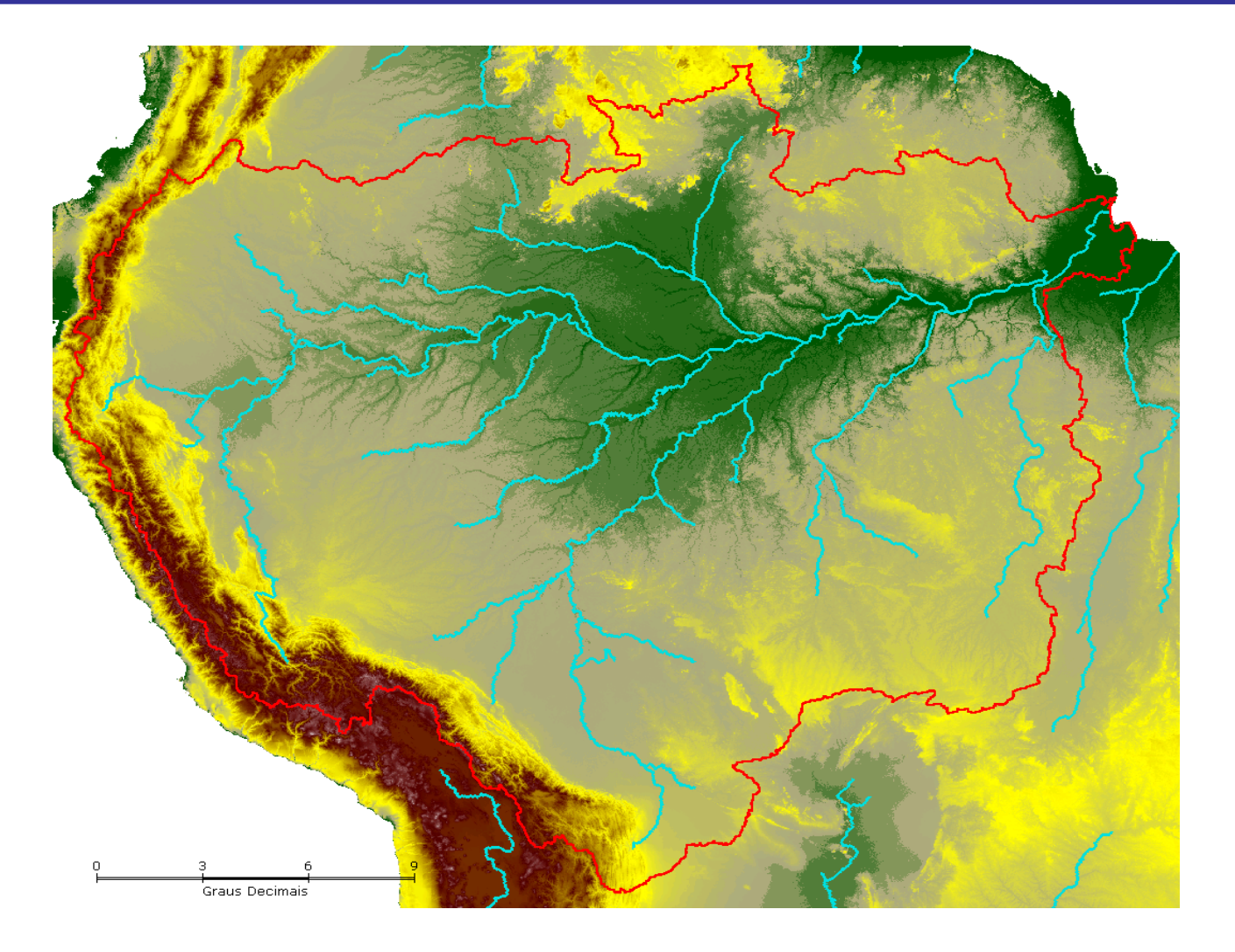

#### 32.400 linhas 38.400 colunas **65.670.466** fossos

# AMÉRICA DO SUL

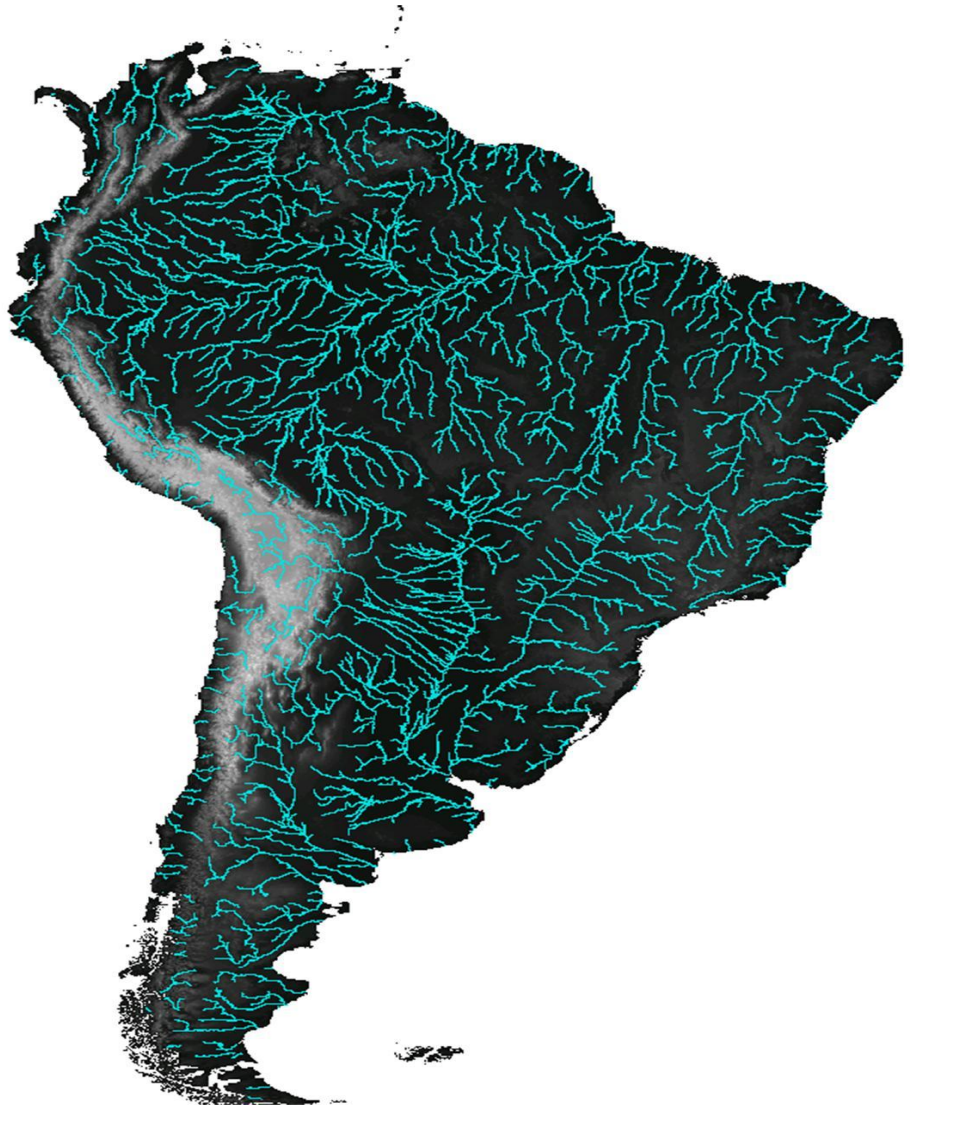

60.001 linhas 84,001 colunas **161.135.443** fossos

## MUNDO - SRTM 90m

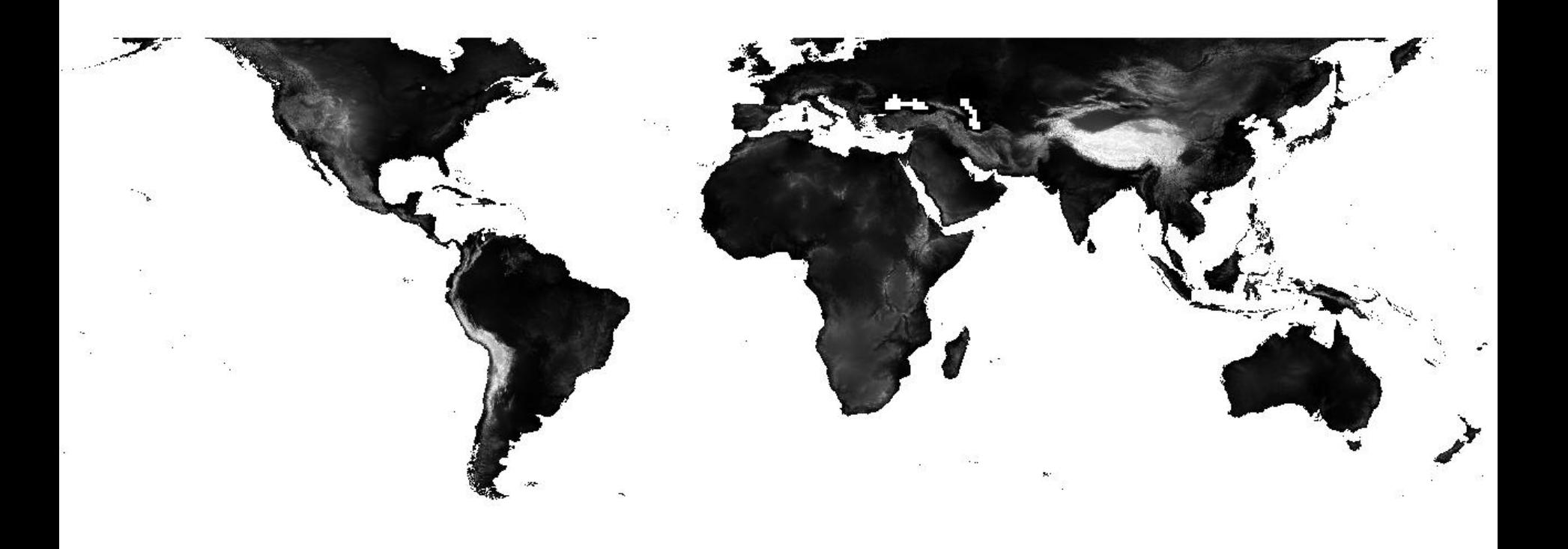

#### DRENAGEM - MUNDO – SRTM 90m

#### Tempo de processamento: 2 dias

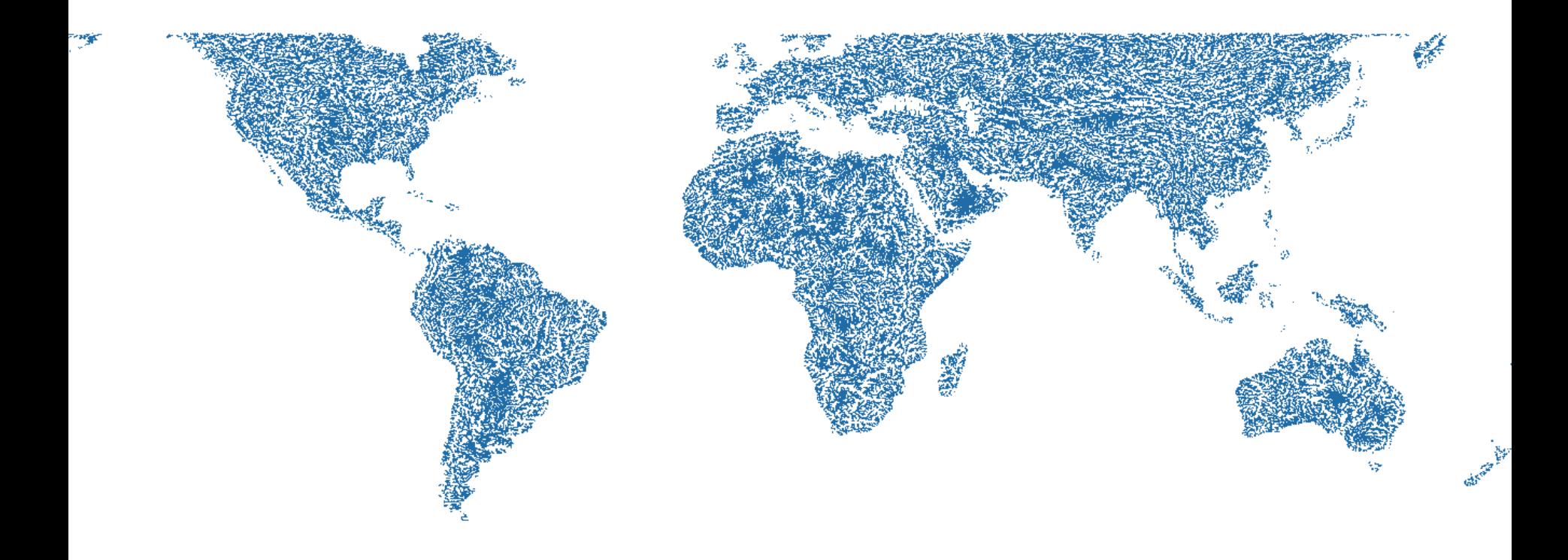

# SEMIÁRIDO

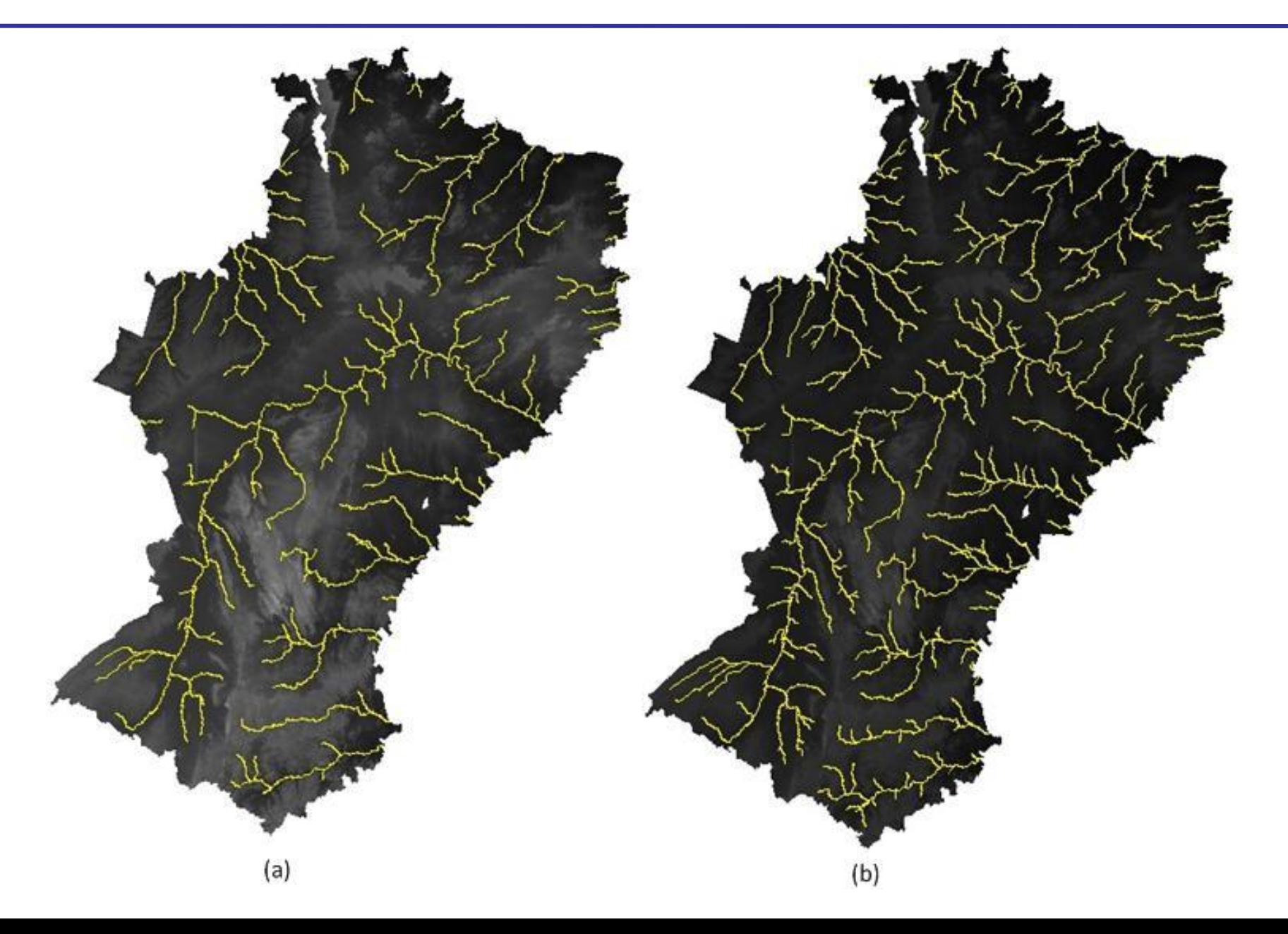

### HAND – Height Above the Nearest Drainage

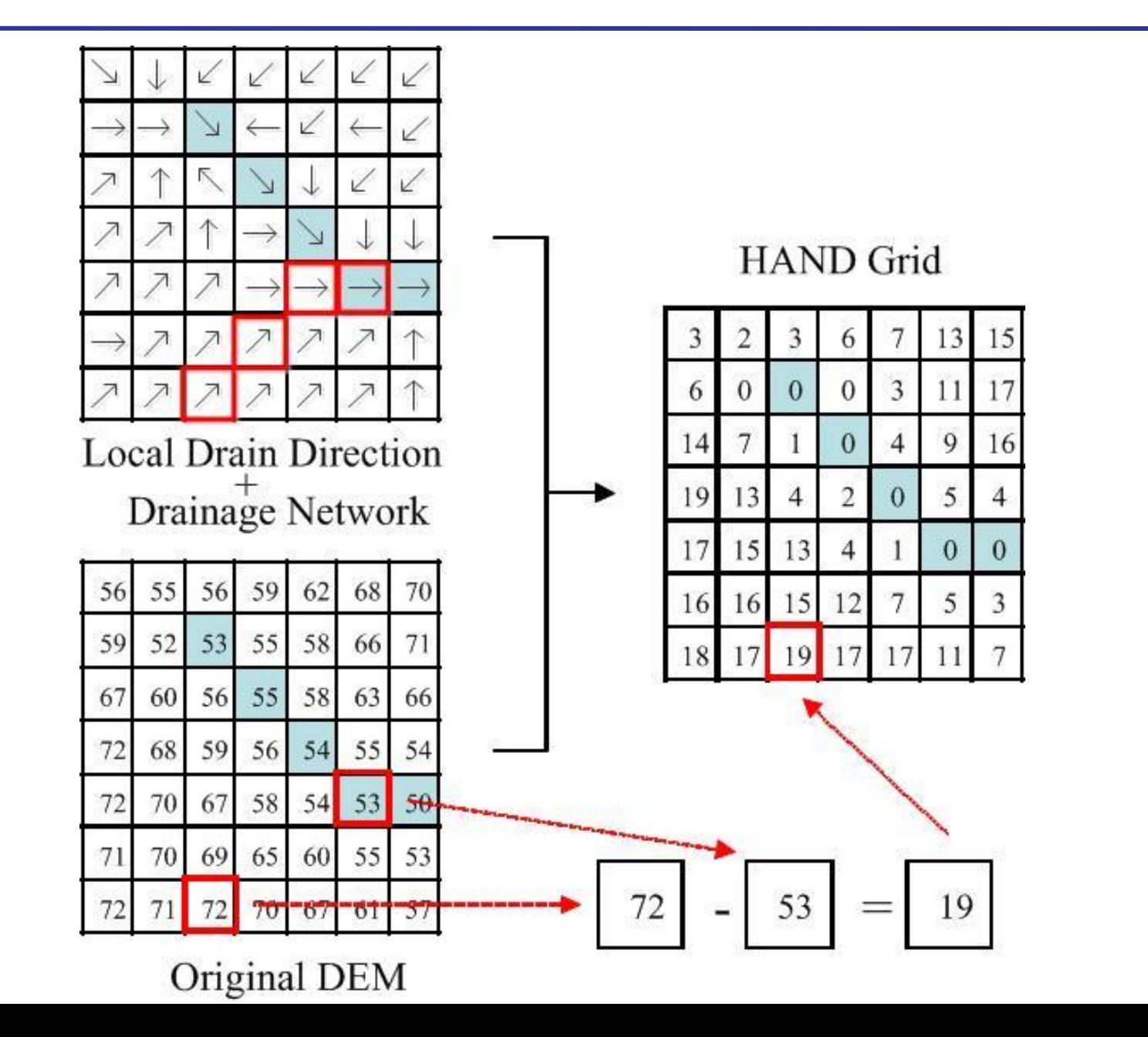

#### **HAND - Semiárido**

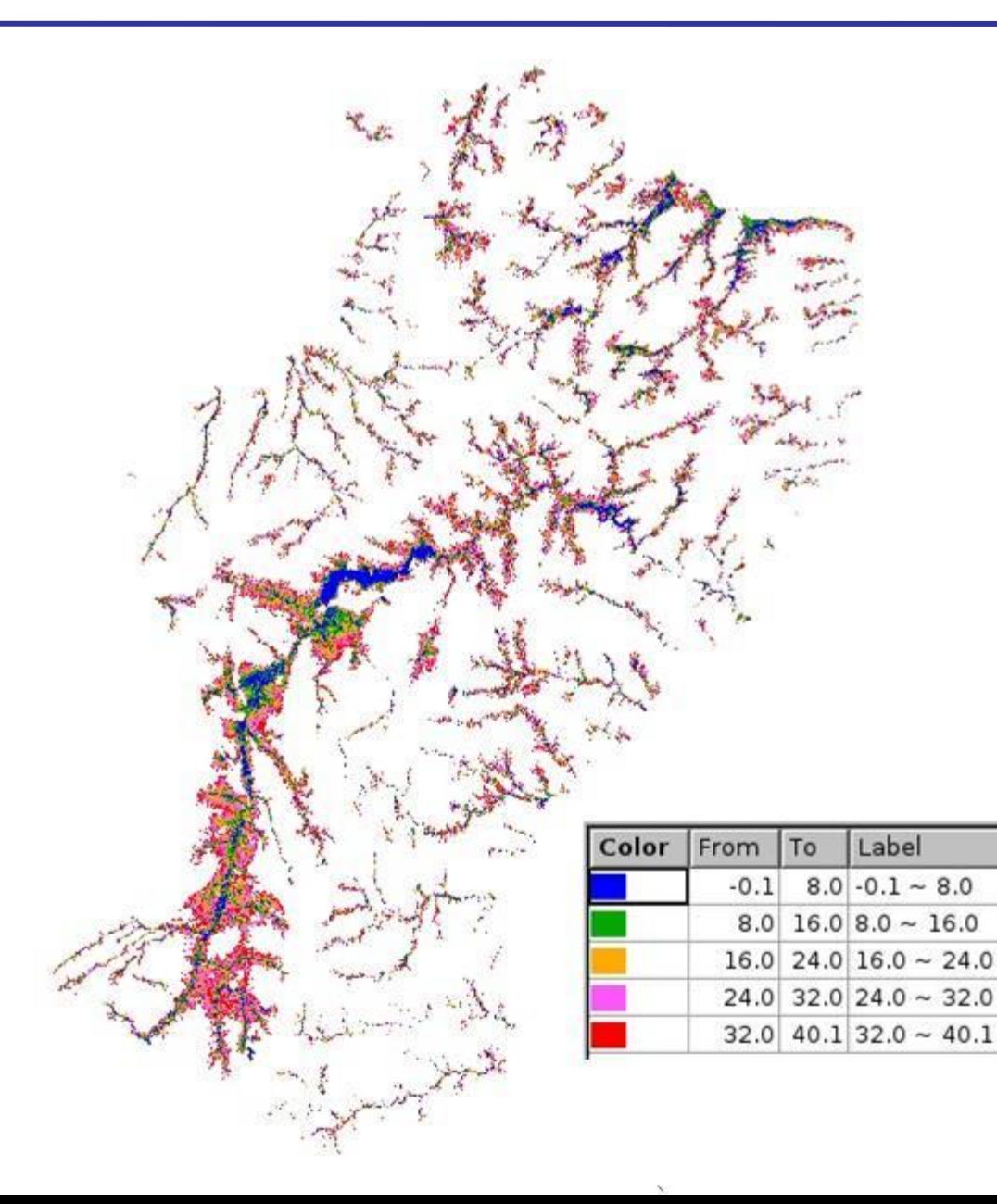

## HAND-Zoom

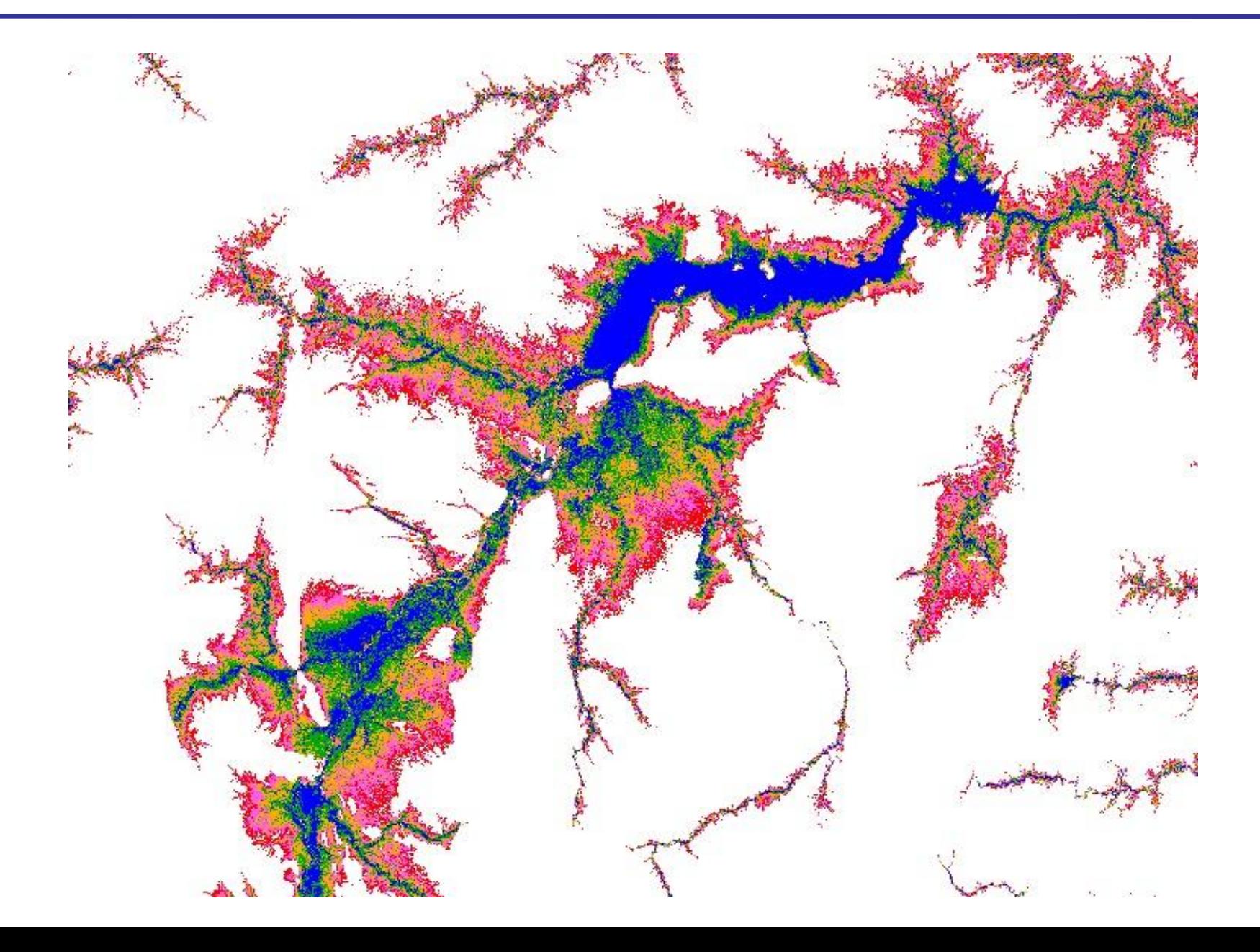

#### TERRAHIDRO - HOJE

• Linhas de comandos

• Plugin do QGIS

## LINHAS DE COMANDOS

Consider as input the DEM of the Tocantins basin located at "C:\data\tocantinsDEM.tif".

**1.** Generate a pitless DEM from the input DEM: the removepits functionality executes the carvev, simplepits, and pfs functionalities, in this order.

C:\data>th removepits tocantinsDEM.tif tocantinsPitlessDEM.tif

**2.** Generate the D8 flow directions from the pitless DEM. C:\data>th d8 tocantinsPitlessDEM.tif tocantinsD8.tif

**3.** Generate the contributing area from the D8 flow directions. C:\data>th d8ca tocantinsD8.tif tocantinsD8ContributingArea.tif

## LINHAS DE COMANDOS

**4.** Generate the drainage network from the contributing area: this step requires a threshold value for the minimum contributing area. C:\data>th d8drainage tocantinsD8ContributingArea.tif tocantinsDrainage.tif 1000

**5.** Generate the drainage network vector file from the grid file. C:\data>th d8drainagev tocantinsDrainage.tif tocantinsD8.tif tocantinsDrainage.shp

**6.** Generate the drainage network segments. Each drainage segment is identified by a unique integer. C:\data>th segments tocantinsD8.tif tocantinsDrainage.tif tocantinsSegments.tif

**7.** Generate the drainage network minibasins. C:\data>th minibasins tocantinsD8.tif tocantinsSegments.tif tocantinsMinibasins.tif

## Obrigado!

- [sergio.rosim@inpe.br](mailto:sergio@dpi.inpe.br)
- www.dpi.inpe.br